# Dell<sup>™</sup> Studio 1735 Stručná referenční příručka

**Model PP31L**

### **Poznámky, upozornění a výstrahy**

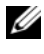

**POZNÁMKA:** POZNÁMKA označuje důležitou informaci, která vám pomůže při lepším využívání vašeho počítače.

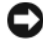

**UPOZORNENÍ:** UPOZORNĚNÍ poukazuje na možnost poškození hardwaru nebo ztráty dat a poskytuje návod, jak se danému problému vyhnout.

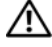

**VÝSTRAHA: VÝSTRAHA ("POZOR") poukazuje na riziko poškození majetku, poranění nebo smrtelného úrazu.**

Pokud jste zakoupili počítač řady Dell™ n Series, neplatí pro vás žádný odkaz na operační systém Microsoft® Windows® uvedený v této příručce.

Jakákoli reprodukce bez písemného povolení společnosti Dell Inc. je přísně zakázána.

V tomto dokumentu mohou být použity další ochranné známky a obchodní názvy bud' s odkazem na právnické osoby a organizace, které uplatňují na dané ochranné známky a obchodní názvy nárok, nebo s odkazem na jejich výrobky. Společnost Dell Inc. nemá vlastnické zájmy vůči ochranným známkám a obchodním názvům jiným než svým vlastním.

**Model PP31L**

\_\_\_\_\_\_\_\_\_\_\_\_\_\_\_\_\_\_\_

**Březen 2008 P/N NU145 Revize A00**

**Informace obsažené v tomto dokumentu podléhají zm**ě**nám bez p**ř**edchozího upozorn**ě**ní. © 2008 Dell Inc. Všechna práva vyhrazena.**

Obchodní známky použité v tomto textu: *Dell*, logo *DELL*, *DellConnect*, *Wi-Fi Catcher*, *YOURS IS HERE* a *MediaDirect* jsou obchodní známky společnosti Dell Inc.; *Intel*, *Celeron* a *Pentium* jsou registrované obchodní známky a *Core* je obchodní známka společnosti Intel Corporation v USA a dalších zemích; *Microsoft*, *Windows* a *Windows Vista* jsou bud' jsou registrované obchodní známky nebo obchodní známky společnosti Microsoft Corporation v USA a dalších zemích; *Bluetooth* je registrovaná obchodní známka společnosti Bluetooth SIG, Inc. a je použita společností Dell na základě licence.

# **Obsah**

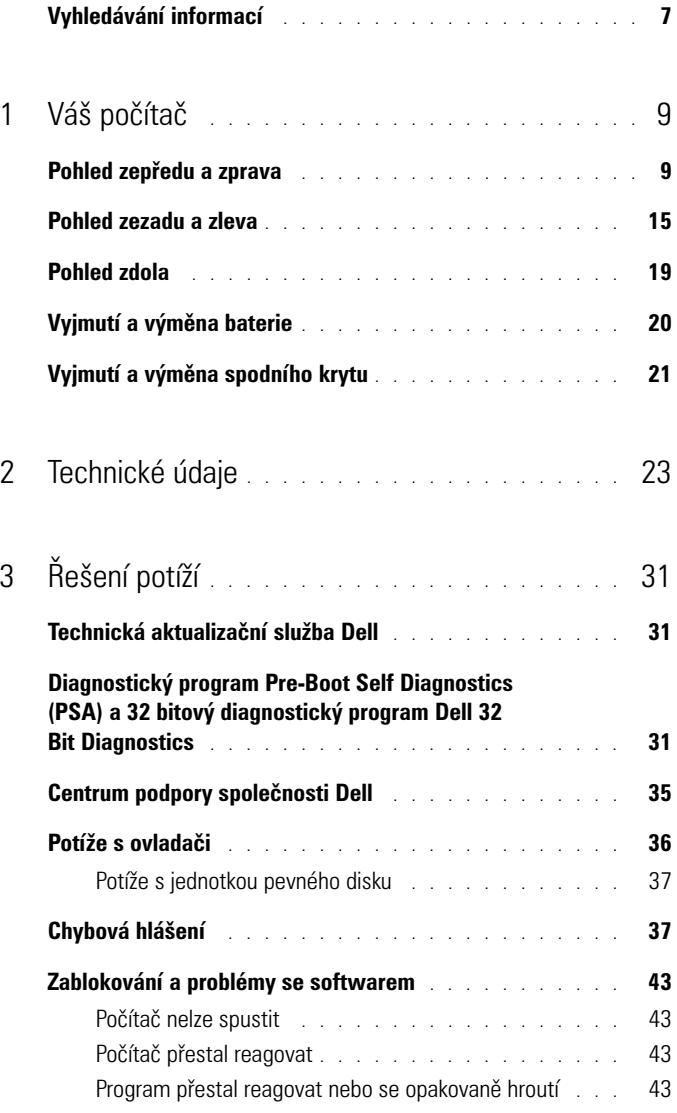

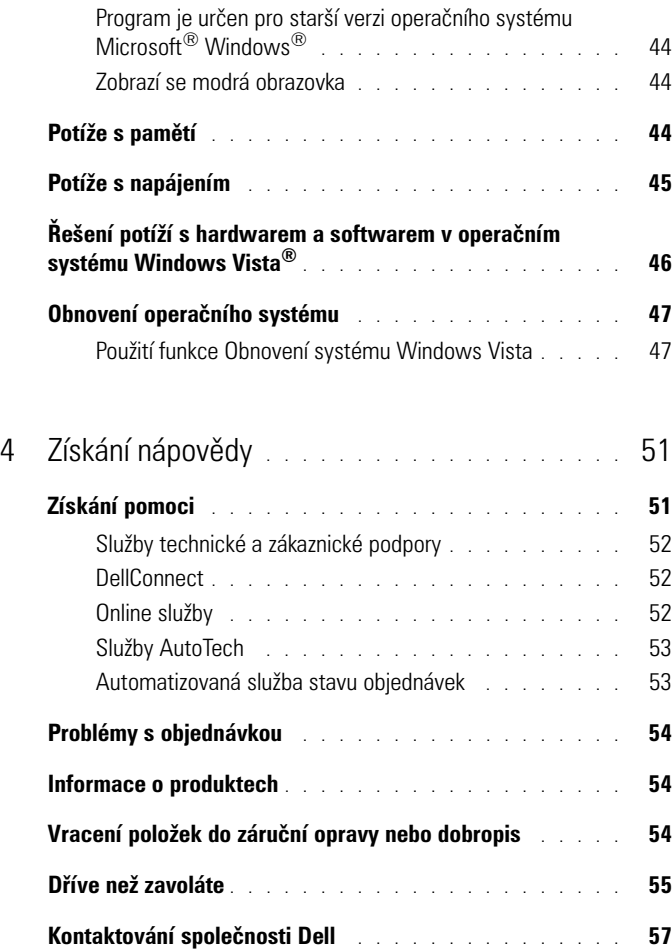

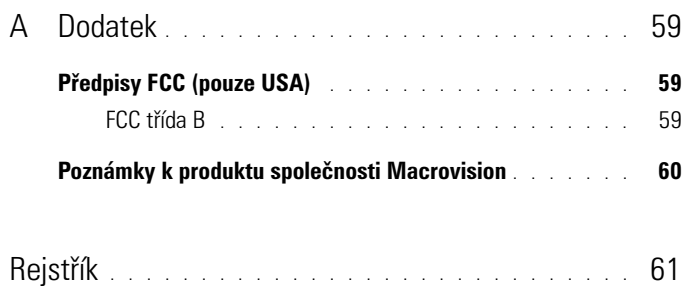

### <span id="page-6-0"></span>**Vyhledávání informací**

**POZNÁMKA:** Některé prvky jsou doplňkové a nemusí být s tímto počítačem dodávány. Některé prvky nemusí být v některých zemích k dispozici.

**POZNÁMKA:** S počítačem mohou být dodávány dodatečné informace.

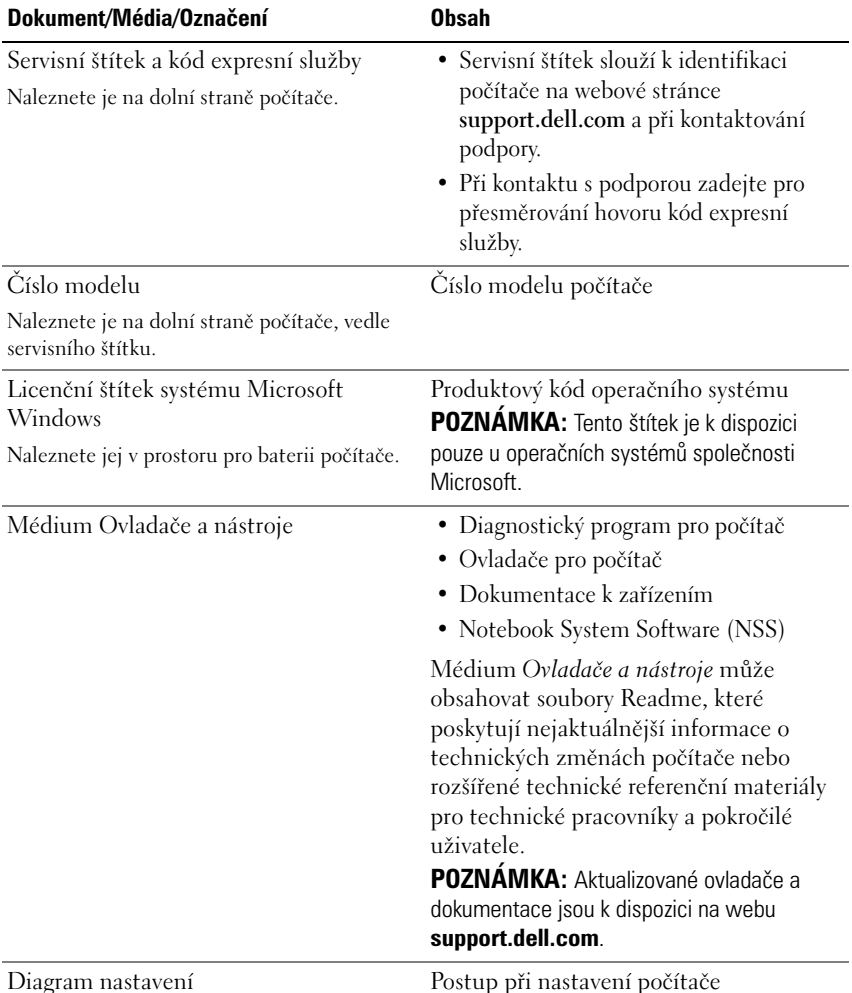

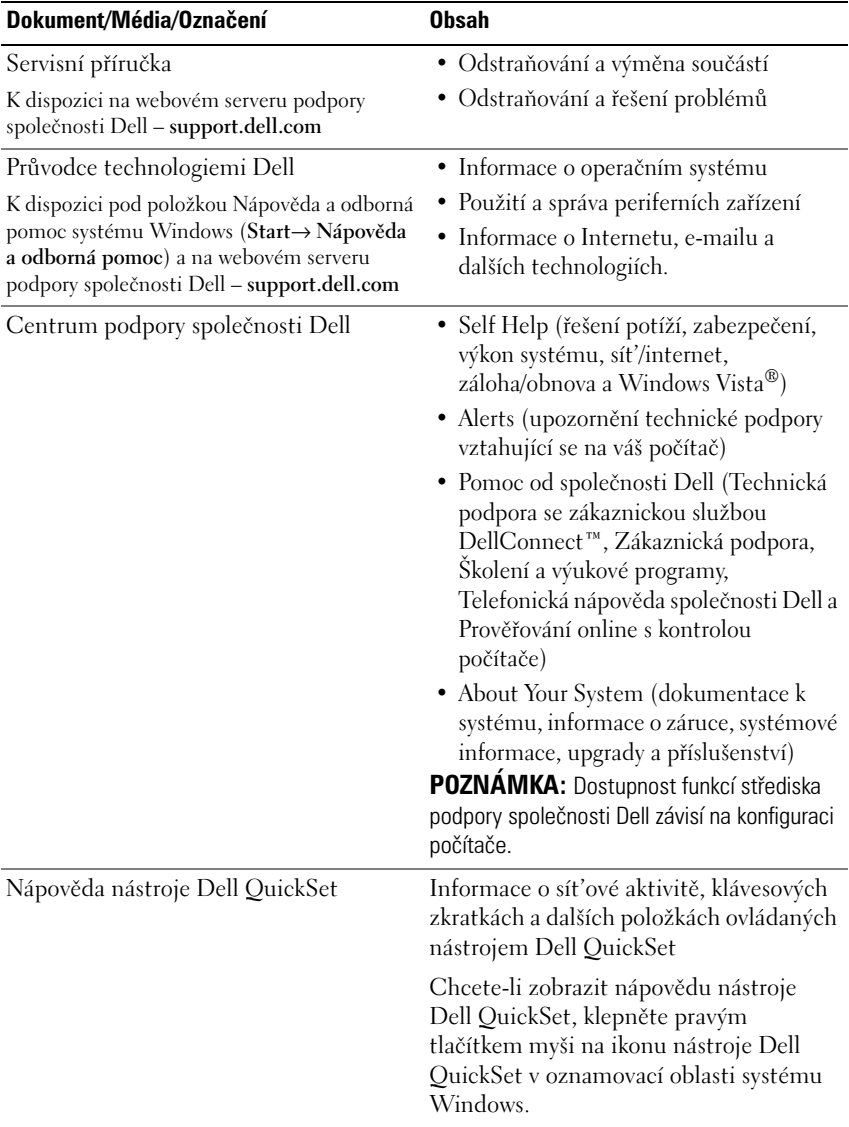

# <span id="page-8-0"></span>**Váš počítač**

### <span id="page-8-2"></span><span id="page-8-1"></span>**Pohled zepředu a zprava**

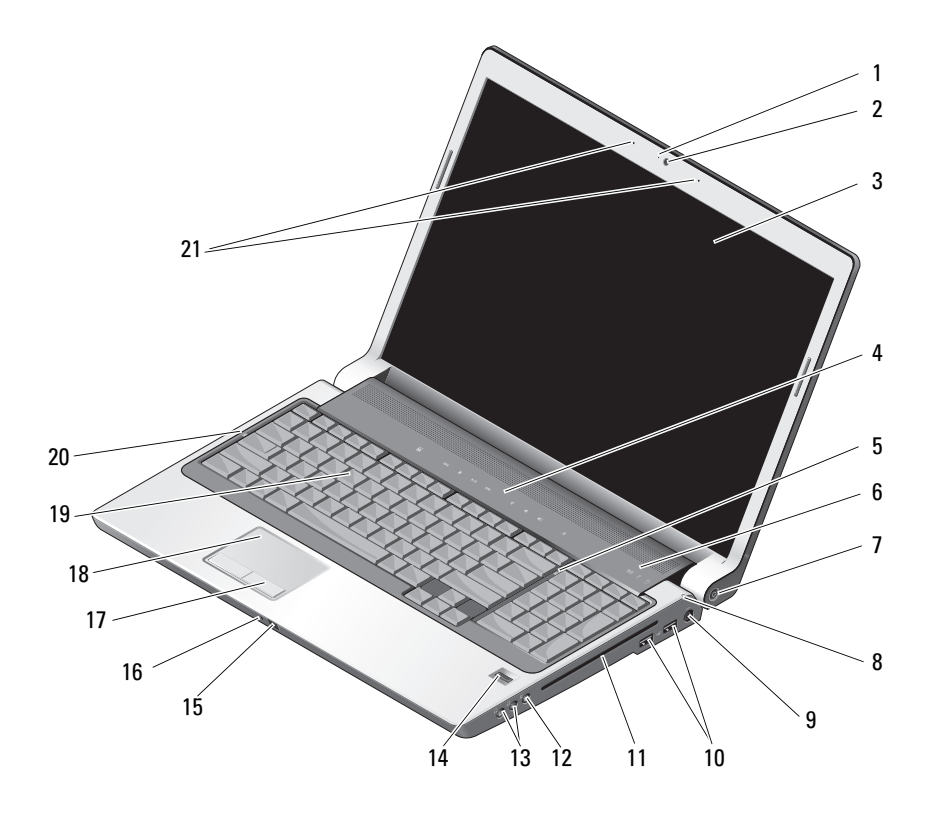

- indikátor kamery (volitelně) 2 kamera (volitelně)
- 
- 5 kontrolka zámku číselné klávesnice b kontrolky stavu zařízení
- 
- 
- 3 displej **4** ovládací tlačítka médií
	-
- 7 tlačítko napájení metalog v roce 8 kontrolka stavu baterie
- 9 konektor napájecího adaptéru 10 konektory USB (2)
- 
- 
- 
- 17 tlačítka dotykové podložky 18 dotyková podložka
- 
- 21 duální mikrofony digitálního pole (volitelně)
- 
- 11 optická jednotka 12 konektor mikrofonu
- 13 konektory sluchátek (2) 14 čtečka otisků prstů (volitelně)
- 15 uživatelské ovládání IR 16 integrovaný jednoduchý analogový mikrofon
	-
- 19 klávesnice 20 kontrolka zámku velkých písmen

**INDIKÁTOR KAMERY (VOLITELNĚ) —** Signalizuje, že je zapnuta kamera. Na základě volby konfigurace při objednání nemusí být kamera součástí počítače.

**KAMERA (VOLITELNĚ) —** Zabudovaná kamera pro záznam videa, konference a konverzace. Na základě volby konfigurace při objednání nemusí být kamera součástí počítače.

<span id="page-9-0"></span>**DISPLEJ —** Další informace o displeji získáte v *Průvodci technologiemi Dell*.

**OVLÁDACÍ TLAČÍTKA MÉDIÍ —** Slouží k ovládání disků CD, DVD a přehrávání v aplikaci Media Player.

<span id="page-9-1"></span>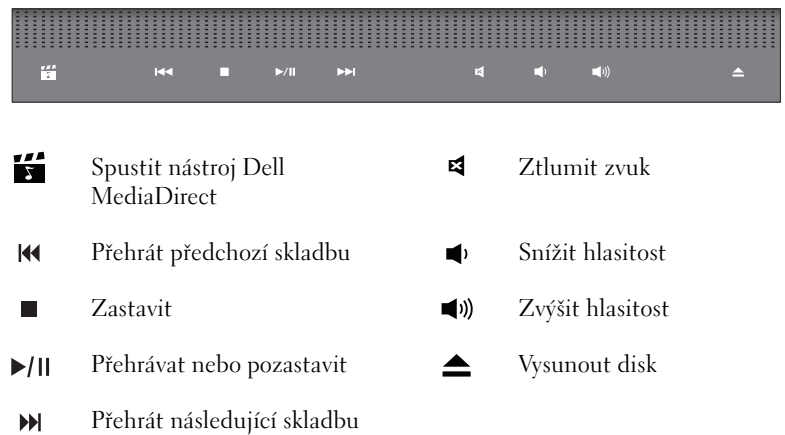

**KONTROLKA ZÁMKU ČÍSELNÉ KLÁVESNICE —** Rozsvítí se, když je povolena funkce numerické klávesnice (Num Lock).

#### **KONTROLKY STAVU ZAŘÍZENÍ —**

<span id="page-10-1"></span><span id="page-10-0"></span>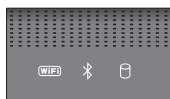

Kontrolky umístěné nad klávesnicí signalizují následující stavy:

Kontrolka stavu připojení WiFi – rozsvítí se, když je aktivní připojení  $(\overline{\mathsf{WIF}})$ k bezdrátové síti. Chcete-li připojení k bezdrátové síti aktivovat nebo deaktivovat, použijte spínač bezdrátového připojení (viz "přepínač [bezdrátového připojení" na straně 16\)](#page-15-0). Kontrolka stavu připojení Bluetooth® – rozsvítí se, když je aktivována karta  $\frac{1}{\sqrt{2}}$ bezdrátové technologie Bluetooth. **POZNÁMKA:** Karta bezdrátové technologie Bluetooth je volitelným prvkem. Kontrolka  $\mathcal X$  se rozsvítí pouze tehdy, pokud jste si zakoupili kartu společně s počítačem. Další informace naleznete v dokumentaci dodávané společně s kartou. Chcete-li vypnout pouze funkci bezdrátové technologie Bluetooth, klepněte pravým tlačítkem na ikonu  $\mathcal{R}$  v oznamovací oblasti a pak na položku **Disable Bluetooth Radio** (Zakázat komunikaci prostřednictvím Bluetooth). Chcete-li rychle aktivovat nebo deaktivovat všechna zařízení pro bezdrátové připojení, použijte spínač bezdrátového připojení (viz ["přepínač bezdrátového připojení" na straně 16](#page-15-0)). Kontrolka aktivity pevného disku – rozsvítí se, když počítač načítá nebo А zapisuje. Problikává bíle a signalizuje tak činnost pevného disku. **UPOZORNENÍ:** Chcete-li zabránit ztrátě dat, nikdy nevypínejte počítač, pokud kontrolka  $\bigcap$  bliká.

<span id="page-10-2"></span>**TLAČÍTKO NAPÁJENÍ —** Stisknutím tlačítka napájení zapnete počítač nebo ukončíte režim řízení spotřeby.

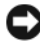

**UPOZORNENÍ:** Pokud počítač přestane odpovídat, stiskněte a přidržte tlačítko napájení, dokud nedojde k úplnému vypnutí počítače (tato akce můžete trvat několik sekund).

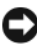

**UPOZORNENÍ:** Aby nedošlo ke ztrátě dat, vypněte počítač standardním ukončením systému Microsoft® Windows®, nikoli pomocí tlačítka napájení.

**KONTROLKA STAVU BATERIE —** Svítí stále nebo bliká podle stavu nabití baterie.

Pokud je počítač připojen k elektrické zásuvce, svítí kontrolka  $\[\vec{r}\]$  následujícím způsobem:

- Bílá: baterie se nabíjí.
- Vypnuto: baterie je odpovídajícím způsobem nabita.

Pokud počítač pracuje na baterii, kontrolka  $\left| \overrightarrow{\mathfrak{f}} \right|$  pracuje následujícím způsobem:

- Vypnuto: baterie je dostatečně nabita nebo se nenabíjí.
- Oranžová: baterie je téměř vybitá.
- Problikávající oranžová: baterie je téměř kriticky vybitá.

**KONEKTOR NAPÁJECÍHO ADAPTÉRU —** Slouží k připojení napájecího adaptéru k počítači. Napájecí adaptér převádí střídavé napájení na stejnosměrné napájení vyžadované počítačem. Adaptér napájení můžete připojit, když je počítač zapnut či vypnut.

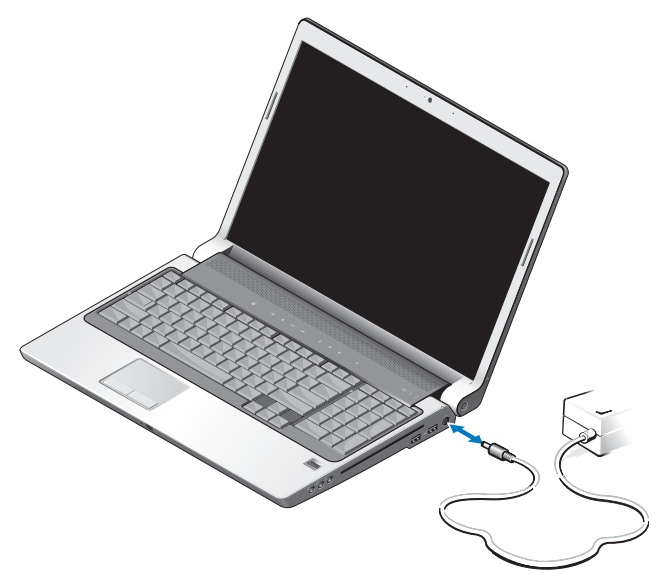

**VÝSTRAHA: Adaptér napájení lze připojit k elektrickým zásuvkám kdekoliv ve světě. V různých zemích se však typy zástrček a kabelů mohou lišit. Použitím neodpovídajícího kabelu nebo jeho nesprávným připojením do zásuvky můžete způsobit požár nebo poškození zařízení.**

**UPOZORNENÍ:** Při odpojování adaptéru napájení od počítače uchopte konektor, nikoli kabel, a zatáhněte pevně, avšak nikoli silně, aby nedošlo k poškození kabelu.

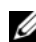

**POZNÁMKA:** Připojte napájecí kabel pevně k adaptéru a zkontrolujte, zda kontrolka na adaptéru svítí, když zapnete napájení.

#### **KONEKTOR USB —**

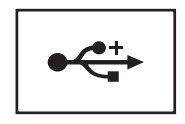

Slouží k připojení zařízení USB, například myši, klávesnice nebo tiskárny.

**OPTICKÁ JEDNOTKA —** Další informace o optické jednotce získáte v *Průvodci technologiemi Dell*.

**POZNÁMKA:** Optická jednotka podporuje standardní kruhové disky o průměru 12 cm. Disky s nepravidelným tvarem nebo nestandardní disky nejsou podporovány.

#### **KONEKTORY ZVUKU —**

Sluchátka připojte ke konektoru  $\bigcap$ .

Mikrofon připojte ke konektoru  $\Theta$ .

**ČTEČKA OTISKŮ PRSTŮ (VOLITELNĚ ) —** Pomáhá zajistit bezpečnost počítače Dell™. Přejedete-li prstem přes čtečku, bude jedinečný otisk prstu použit k ověření identity uživatele. Software pro správu zabezpečení DigitalPersona Personal zobrazuje v systémovém panelu ikonu čtečky otisků prstů, která udává, zda je čtečka připravena k použití, a poskytuje pohodlný přístup k některým hlavním součástem a funkcím prostřednictvím nabídky. Když je čtečka připravena ke kontrole otisků, zobrazuje se ikona čtečky normálně. V opačném případě se nad ikonou čtečky zobrazuje červený symbol X. Během zpracování otisku prstu ikona bliká červeně.

Další informace o aktivaci a použití softwaru DigitalPersona Personal získáte po klepnutí na položku Start (→ → Programy → DigitalPersona Personal. Nabídka obsahuje následující dílčí položky:

- **Fingerprint Enrollment Wizard** (Průvodce zanesením otisku) pro přidání otisku prstu.
- **Fingerprint Logon Manager** (Správce přihlášení pomocí otisku) pro přidání, odebrání nebo změnu vlastností souvisejících s přihlášením pomocí otisku prstu**.**
- **Import and Export Wizard** (Průvodce importem a exportem)– Pro exportování informací o otisku prstu do souboru pro další import v jiném počítači nebo pro použití jako zálohy na úrovni uživatele. Tato funkce umožňuje vyhnout se nutnosti nového zadání dat při upgradování počítače nebo při přidávání čtečky otisků prstů k dalšímu počítači. Budete však muset zaznamenat otisky prstů v počítači, do kterého data softwaru DigitalPersona Personal exportujete.
- **Properties** (Vlastnosti) pro konfigurování nastavení softwaru DigitalPersona Personal a funkce produktu. Další informace naleznete zde: **DigitalPersona Online Help** (Nápověda online k softwaru DigitalPersona)→ **Using DigitalPersona Personal Features** (Použití osobních funkcí softwaru DigitalPersona)→ **General Settings** (Obecná nastavení).
- **Check for Updates** (Kontrola aktualizací) Pro získání a instalaci aktualizací softwaru včetně možností aktualizace. K použití této funkce je nutné internetové připojení. Dostupnost aktualizací můžete kontrolovat ručně nebo automaticky.
- <span id="page-13-1"></span>– **Help** (Nápověda) – nápověda ve formátu HTML.

**UŽIVATELSKÉ OVLÁDÁNÍ IR —** Infračervený snímač na přední straně počítače umožňuje některým softwarovým aplikacím nechat se řídit dálkovým ovladačem Dell Travel Remote.

**INTEGROVANÝ JEDNODUCHÝ ANALOGOVÝ MIKROFON —** Vestavěný jednoduchý mikrofon pro konference a konverzaci. Tento mikrofon není k dispozici, pokud jste si objednali kameru. Místo toho bude počítač vybaven duálními mikrofony digitálního pole (viz ["duální mikrofony digitálního pole \(volitelně\)" na straně 14\)](#page-13-0) vedle kamery.

<span id="page-13-2"></span>**TLAČÍTKA DOTYKOVÉ PODLOŽKY —** Tato tlačítka mají podobné použití jako tlačítka myši, používáte-li dotykovou podložku k ovládání kurzoru na displeji.

**DOTYKOVÁ PODLOŽKA —** Zajišt'uje funkce myši.

**KLÁVESNICE —** Podsvícená klávesnice je doplňkovým prvkem. Pokud si zakoupíte klávesnici s podsvícením, můžete nastavení změnit pomocí nástroje Dell QuickSet. Další informace o klávesnici získáte v *Průvodci technologiemi Dell*.

**KONTROLKA ZÁMKU VELKÝCH PÍSMEN —** Rozsvítí se, když je povolena funkce velkých písmen (Caps Lock).

<span id="page-13-0"></span>**DUÁLNÍ MIKROFONY DIGITÁLNÍHO POLE (VOLITELNĚ) —** Zabudované mikrofony vysoké kvality pro konference a konverzaci. Tyto mikrofony filtrují šum a poskytují vyšší zvukovou kvalitu.

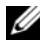

**POZNÁMKA:** Mikrofony digitálního pole jsou volitelnou součástí a nejsou dodávány, pokud jste si neobjednali volitelnou kameru. V takovém případě bude počítač vybaven integrovaným jednoduchým analogovým mikrofonem.

### <span id="page-14-1"></span><span id="page-14-0"></span>**Pohled zezadu a zleva**

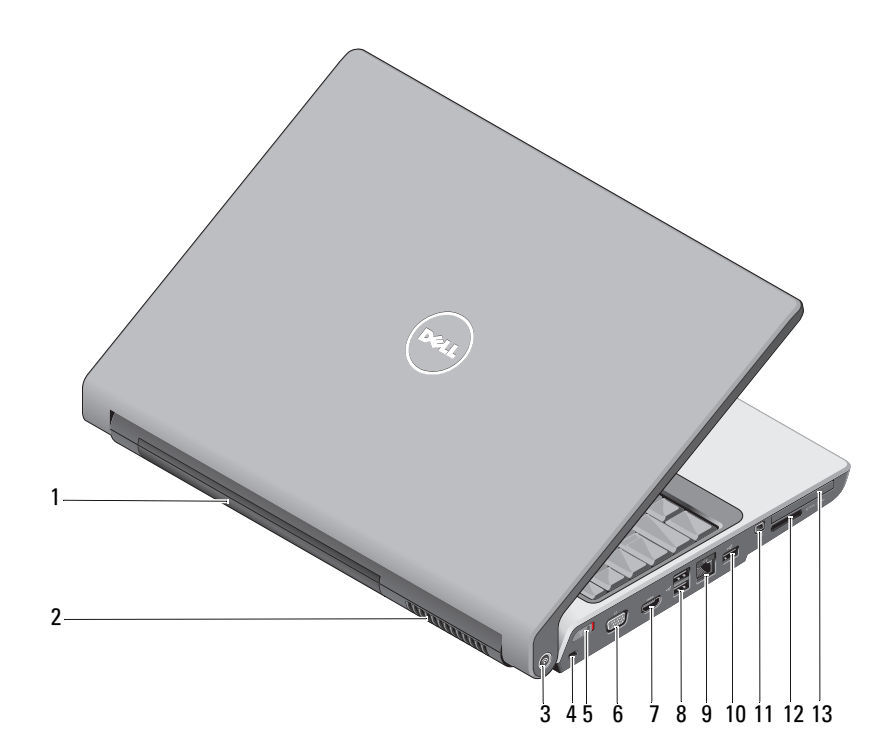

- 
- 3 nástroj pro vyhledání sítě Wi-Fi Catcher™ Network Locator
- 5 přepínač bezdrátového připojení 6 konektor VGA
- 
- 9 sít'ový konektor (RJ-45) 10 konektor USB
- 
- 13 slot pro kartu ExpressCard
- 1 baterie 2 větrací průduch
	- 4 bezpečnostní oko
	-
- 7 konektor HDMI 8 konektory USB (2)
	-
- 11 konektor IEEE 1394 12 Čtečka pamět'ových karet 8 v 1

<span id="page-15-3"></span>**BATERIE —** Když je baterie vložena, můžete počítač používat bez připojení k elektrické síti.

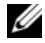

**POZNÁMKA:** Připojení počítače k sít'ové zásuvce pomocí adaptéru napájení má za následek jasnější obraz; rovněž bude docházet k dobíjení baterie.

**VĚTRACÍ PRŮDUCH —** Počítač využívá vnitřní ventilátor k zajištění průtoku vzduchu větracími otvory, čímž brání v nadměrném zahřívání počítače. Počítač zapne ventilátor, když se jeho teplota příliš zvýší. Hluk ventilátoru je normální a neznamená problém ventilátoru ani počítače.

#### **VÝSTRAHA: Nezakrývejte větrací otvory, dejte pozor, aby se do nich nedostaly žádné předměty, a zabraňte shromažd'ování prachu v nich. Spuštěný počítač neponechávejte v prostředí se slabým větráním, například v uzavřeném kufříku. Při nedostatečném proudění vzduchu hrozí poškození počítače nebo požár***.*

#### <span id="page-15-1"></span>**NÁSTROJ PRO VYHLEDÁNÍ SÍTĚ DELL WI-FI CATCHER™ NETWORK LOCATOR —**

Stisknutím tlačítka na dobu několika sekund vyhledáte bezdrátové sítě ve svém okolí.

Nástroj Wi-Fi Catcher Network Locator je vybaven kontrolkou, která funguje následovně:

- Problikává bíle: probíhá vyhledávání sítě.
- Svítí bíle po dobu 10 sekund a poté zhasne: sít' byla nalezena.
- Nesvítí (blikání ustane po 10 bliknutích): signál nebyl nalezen.

Nástroj Wi-Fi Catcher Network Locator je při dodání počítače aktivován a konfigurován pro použití. Další informace o nástroji Wi-Fi Catcher Network Locator a aktivaci funkce pomocí nástroje Dell QuickSet získáte po klepnutí pravým tlačítkem na ikonu nástroje QuickSet v oznamovací oblasti a vybrání položky **Nápověda**.

<span id="page-15-2"></span>**BEZPEČNOSTNÍ OKO —** Umožňuje připojení komerčně dostupných zařízení proti krádeži k počítači.

<span id="page-15-0"></span>**PŘEPÍNAČ BEZDRÁTOVÉHO PŘIPOJENÍ —** Tento přepínač umožňuje rychlé vypínání a zapínání všech zařízení pro bezdrátové připojení, například karet WLAN a interních karet bezdrátové technologie Bluetooth. Přepínač bezdrátového připojení počítače Dell používá nástroj Dell Wi-Fi Catcher Network Locator (viz "Nástroj pro vyhledání [sítě Dell Wi-Fi Catcher™ Network Locator" na straně 16\)](#page-15-1) k vyhledání bezdrátových sítí ve vašem okolí. Přepínač bezdrátového připojení je při dodání počítače aktivován a konfigurován pro použití. Nastavení můžete změnit pomocí nástroje Dell QuickSet nebo systému BIOS (programu pro nastavení systému).

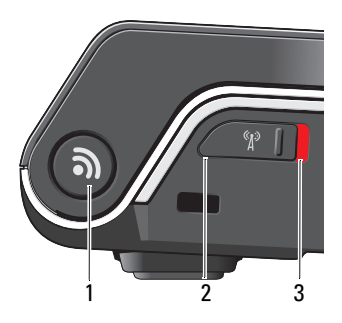

- 1 nástroj pro vyhledání sítě Wi-Fi Catcher™ Network Locator
- 2 vypnuto: deaktivuje bezdrátová zařízení
- 3 zapnuto: aktivuje bezdrátová zařízení

#### **KONEKTOR VGA —**

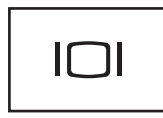

Slouží k připojení zobrazovacích zařízení, například monitoru.

**KONEKTOR HDMI —** Konektor HDMI (High-Definition Multimedia Interface) přenáší nekomprimovaný plně digitální signál videa a zvuku s vysokým rozlišením.

#### **KONEKTORY USB —**

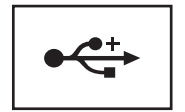

Slouží k připojení zařízení USB, například myši, klávesnice nebo tiskárny.

#### **SÍT'OVÝ KONEKTOR (RJ-45)**

**UPOZORNENÍ:** Sít'ový konektor je mírně větší než konektor modemu. Nepřipojujte telefonní linku k sít'ovému konektoru, vyhnete se tak poškození počítače.

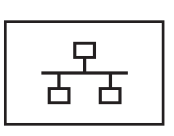

<span id="page-17-2"></span>Slouží k připojení počítače k síti. Dvě kontrolky vedle konektoru udávají stav a aktivitu kabelových sít'ových připojení.

<span id="page-17-0"></span>Informace o použití sít'ového adaptéru naleznete v uživatelské příručce dodávané s počítačem.

**KONEKTOR IEEE 1394 —** Slouží k připojení zařízení s podporou vysokorychlostního přenosu IEEE 1394, například některých digitálních videokamer.

<span id="page-17-1"></span>**ČTEČKA PAMĚT 'OVÝCH KARET 8 V 1 —** Poskytuje rychlý a snadný přístup k zobrazování a sdílení digitálních fotografií, hudby a videozáznamů uložených na mediálních pamět'ových kartách. Počítač je dodáván s plastovou *záslepkou* ve slotu. Čtečka pamět'ových karet 8 v 1 čte následující pamět'ové karty digitálních médií:

- pamět'ová karta Secure Digital (SD),
- karta Secure Digital Input Output (SDIO),
- MultiMediaCard (MMC)
- Memory Stick
- Memory Stick PRO,
- xD-Picture Card
- Hi Speed-SD
- <span id="page-17-3"></span>• Hi Density-SD

**SLOT PRO KARTU EXPRESSCARD —** Umožňuje použití jedné karty ExpressCard. Počítač je dodáván s plastovou *záslepkou* ve slotu.

### <span id="page-18-0"></span>**Pohled zdola**

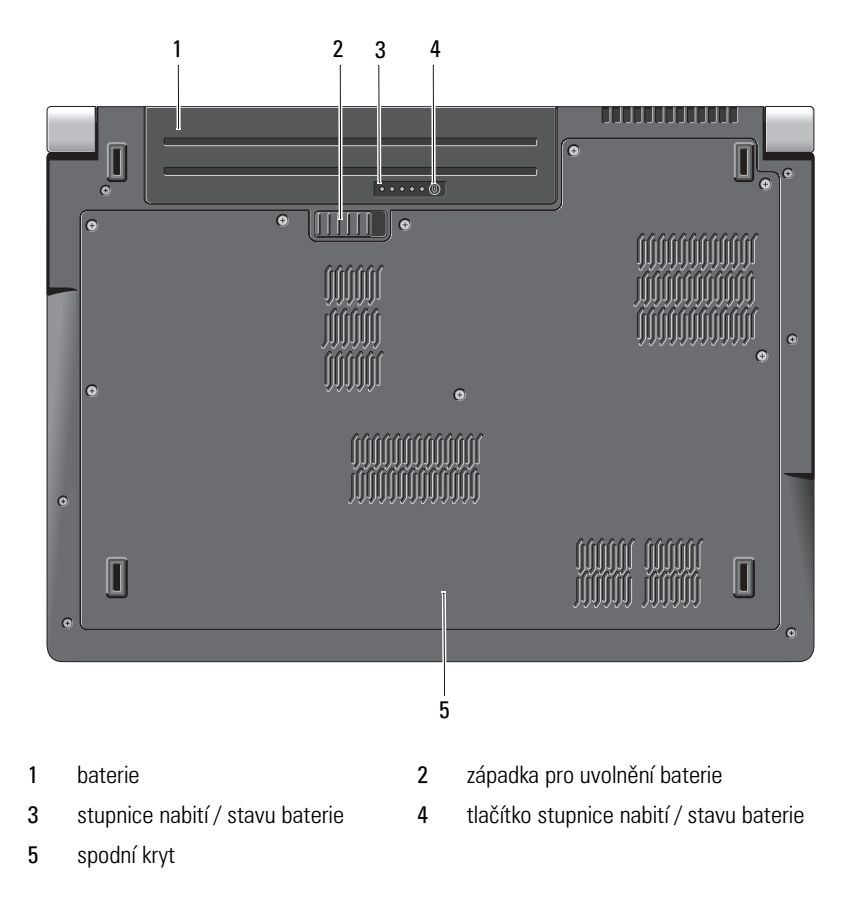

<span id="page-18-1"></span>**BATERIE —** Když je baterie vložena, můžete počítač používat bez připojení k elektrické síti.

**ZÁPADKA PRO UVOLNĚNÍ BATERIE —** Umožňuje vyjmutí baterie.

**TLAČÍTKO STUPNICE NABITÍ / STAVU BATERIE —** Stiskněte tlačítko a získejte tak informace o nabití baterie a jejím stavu.

**STUPNICE NABITÍ / STAVU BATERIE —** Poskytuje informace o úrovni nabití baterie a jejím stavu.

Jedním stisknutím zjistíte nabití baterie. Každá ze 4 kontrolek představuje přibližně 20 % celkové kapacity nabití baterie. Pokud nesvítí žádná kontrolka, není baterie vůbec nabita.

Stiskněte a podržte tlačítko 3 sekundy a stanovte stav a nabití baterie. Pokud se nerozsvítí žádná kontrolka, baterie je v dobrém stavu. Osm indikátorů představuje postupnou degradaci stavu baterie.

<span id="page-19-2"></span>Další informace získáte v *Průvodci technologiemi Dell*.

**SPODNÍ KRYT —** Prostor, který obsahuje procesor, pevný disk, pamět'ové moduly, karty WLAN, WWAN nebo Ultra Wideband (UWB).

### <span id="page-19-1"></span><span id="page-19-0"></span>**Vyjmutí a výměna baterie**

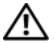

**VÝSTRAHA: V případě používání nevhodné baterie hrozí zvýšené nebezpečí požáru nebo výbuchu. Baterii nahrad'te pouze kompatibilní baterií zakoupenou u prodejce Dell. Tato baterie je určena pro napájení tohoto počítače Dell. V tomto počítači nepoužívejte baterie z jiných počítačů.** 

**VÝSTRAHA: Před prováděním těchto postupů vypněte počítač, odpojte napájecí adaptér z elektrické zásuvky a od počítače, odpojte modem ze sít'ové zásuvky a od počítače a odpojte ostatní vnější kabely od počítače.**

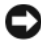

**UPOZORNENÍ:** Aby se zabránilo možnému poškození kabelů, musíte od počítače odpojit všechny externí kabely.

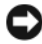

**UPOZORNENÍ:** Chcete-li vyměnit baterii, když je počítač v režimu spánku, musíte výměnu provést do 1 minuty, aby nedošlo k úplnému vypnutí počítače a ztrátě neuložených dat.

Postup při vyjmutí baterie:

- **1** Zkontrolujte, zda je počítač vypnutý.
- **2** Otočte počítač spodní stranou nahoru.
- **3** Posuňte uvolňovací západku baterie směrem na stranu, dokud nezapadne.
- **4** Vysuňte baterii z pozice.

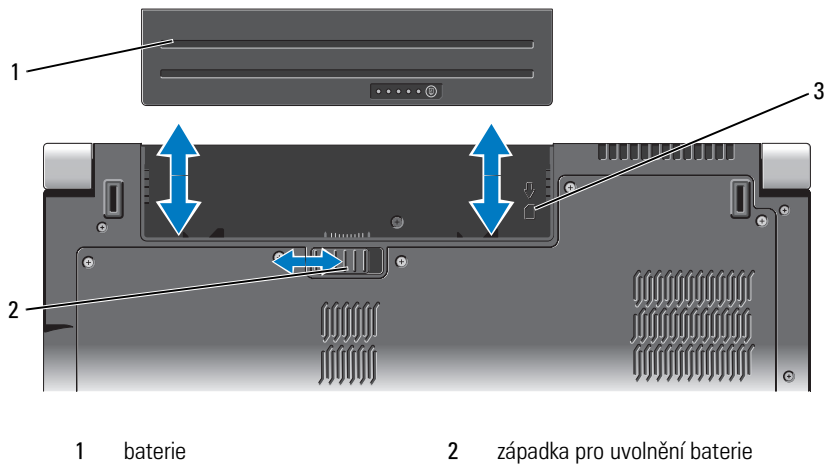

3 kontrolka slotu pro kartu SIM

Chcete-li vložit novou baterii, vsuňte ji do pozice, dokud nezapadne na místo.

### <span id="page-20-0"></span>**Vyjmutí a výměna spodního krytu**

**VÝSTRAHA: Před manipulací uvnitř počítače postupujte podle bezpečnostních pokynů v dokumentaci dodané s počítačem.**

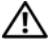

**VÝSTRAHA: Před prováděním těchto postupů vypněte počítač, odpojte napájecí adaptér z elektrické zásuvky a od počítače, odpojte modem ze sít'ové zásuvky a od počítače a odpojte ostatní vnější kabely od počítače.**

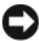

**UPOZORNENÍ:** Aby nedošlo k elektrostatickému výboji, použijte uzemňovací náramek nebo se opakovaně dotkněte nenatřeného kovového povrchu (například konektoru na zadní straně počítače).

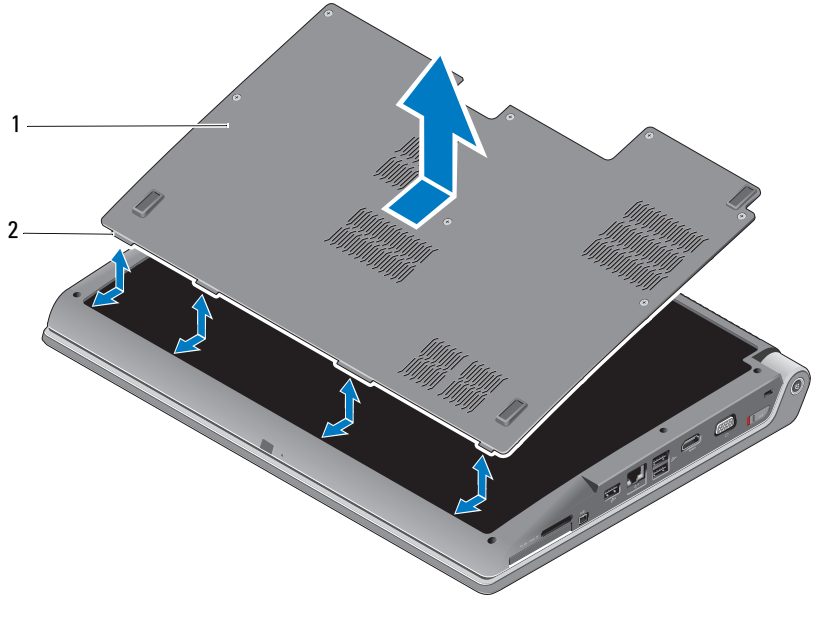

1 spodní krvt 2 výstupek spodního krvtu

Postup při sejmutí spodního krytu:

- **1** Zkontrolujte, zda je počítač vypnutý.
- **2** Vyjměte baterii (viz ["Vyjmutí a výměna baterie" na straně 20\)](#page-19-0).
- **3** Povolte upevňovací šrouby na spodním krytu a sejměte kryt z počítače podle obrázku.

Pokyny k vyjmutí a výměně součástí naleznete v *Servisní příručce* na serveru **support.dell.com**.

#### **VÝSTRAHA: Nestiskněte sestavu chladiče procesoru ani žádnou jinou část uvnitř spodního krytu dříve, než si prostudujete pokyny uvedení v** *Servisní příručce***.**

Postup při nasazení spodního krytu:

- **1** Zarovnejte výstupky na spodním krytu se spodní částí počítače.
- **2** Dotáhněte upevňovací šrouby na spodním krytu.
- **3** Vložte baterii (viz ["Vyjmutí a výměna baterie" na straně 20\)](#page-19-0).

# <span id="page-22-0"></span>**Technické údaje**

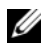

**POZNÁMKA:** Nabízené možnosti se mohou lišit podle oblasti. Další informace týkající se konfigurace počítače získáte po klepnutí na tlačítko **Start (+)**, položku **Nápověda a odborná pomoc** a vybrání možnosti zobrazení informací o počítači.

<span id="page-22-1"></span>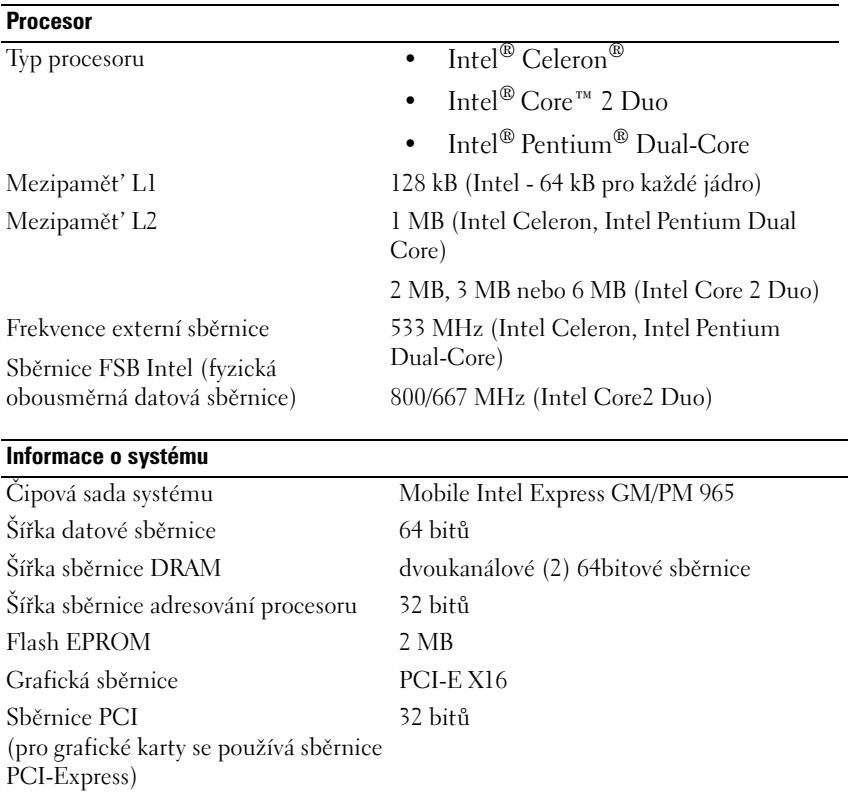

#### **ExpressCard**

**POZNÁMKA:** Slot ExpressCard je určen pouze pro karty ExpressCard. Počítačové karty nejsou podporovány.

**POZNÁMKA:** PCMCIA nemusí být v některých oblastech k dispozici.

#### **ExpressCard** *(pokračování)*

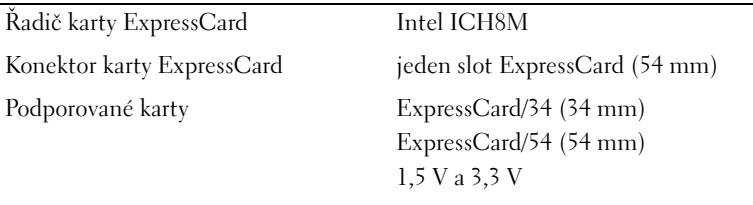

Velikost konektoru karty ExpressCard 26 kolíků

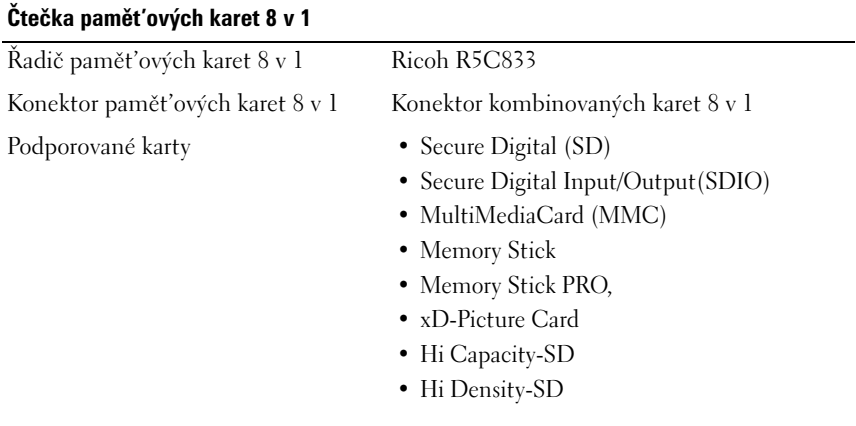

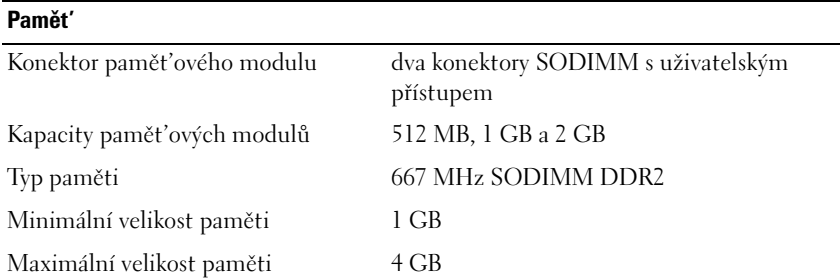

**POZNÁMKA:** Chcete-li využívat možností dvoukanálové šířky pásma, musí být osazeny obě pamět'ové pozice s odpovídající velikostí.

**POZNÁMKA:** Zobrazená dostupná pamět' neodpovídá celkové maximální velikosti nainstalované paměti, protože část paměti je vyhrazena pro systémové soubory.

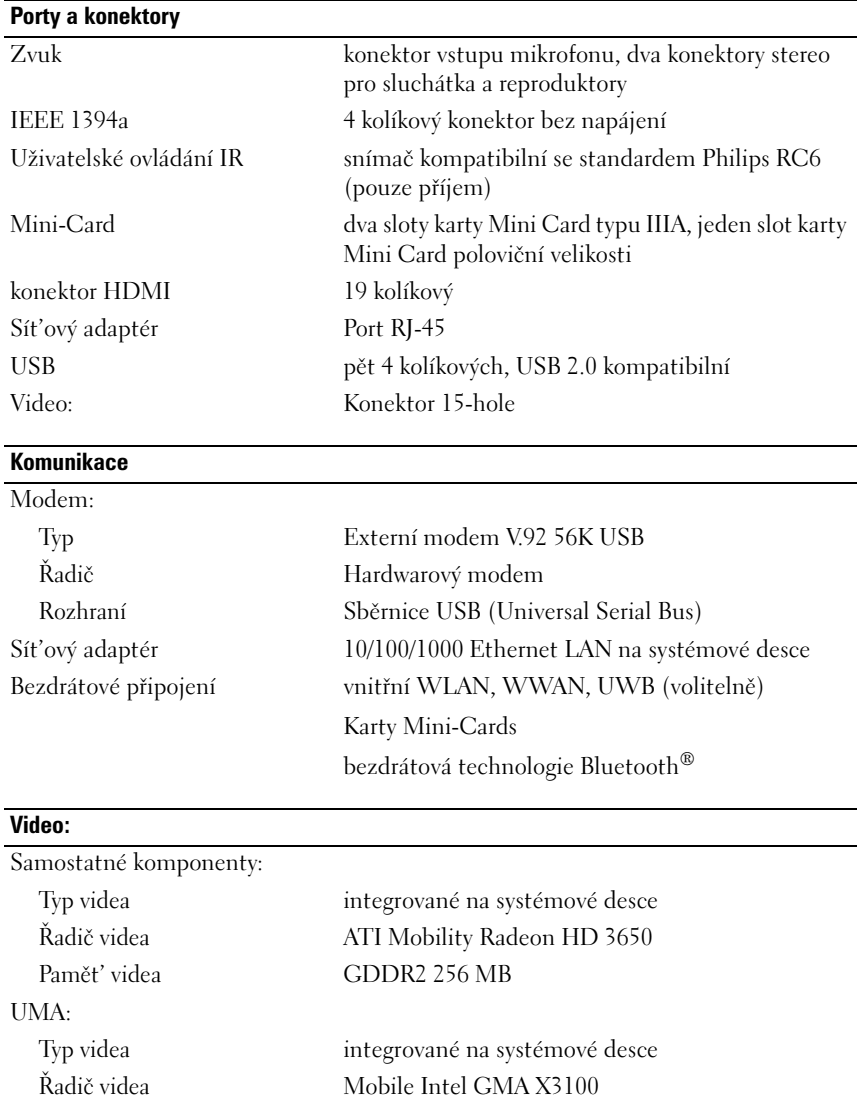

Pamět' videa až 358 MB sdílené paměti Rozhraní LCD Nízkonapět'ová diferenční signalizace (LVDS) Podpora TV HDMI 1.2

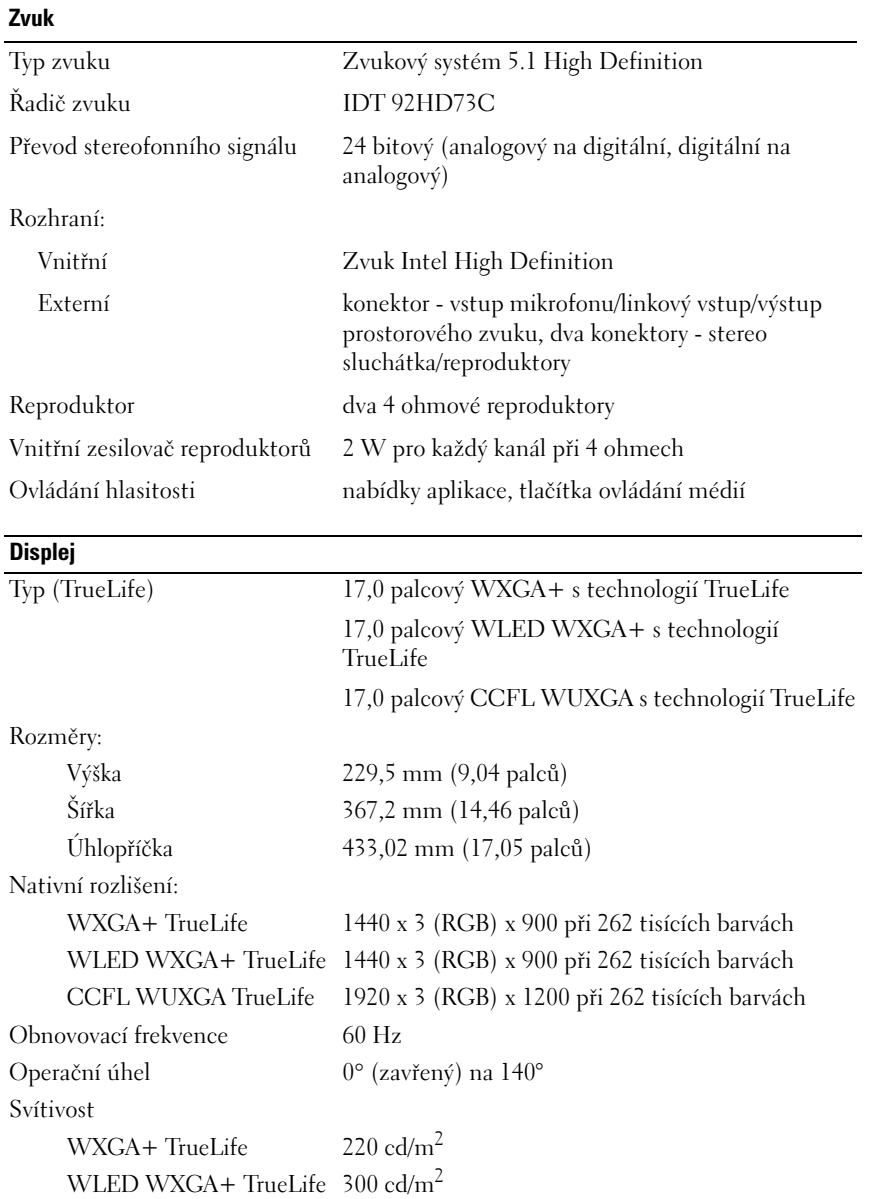

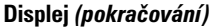

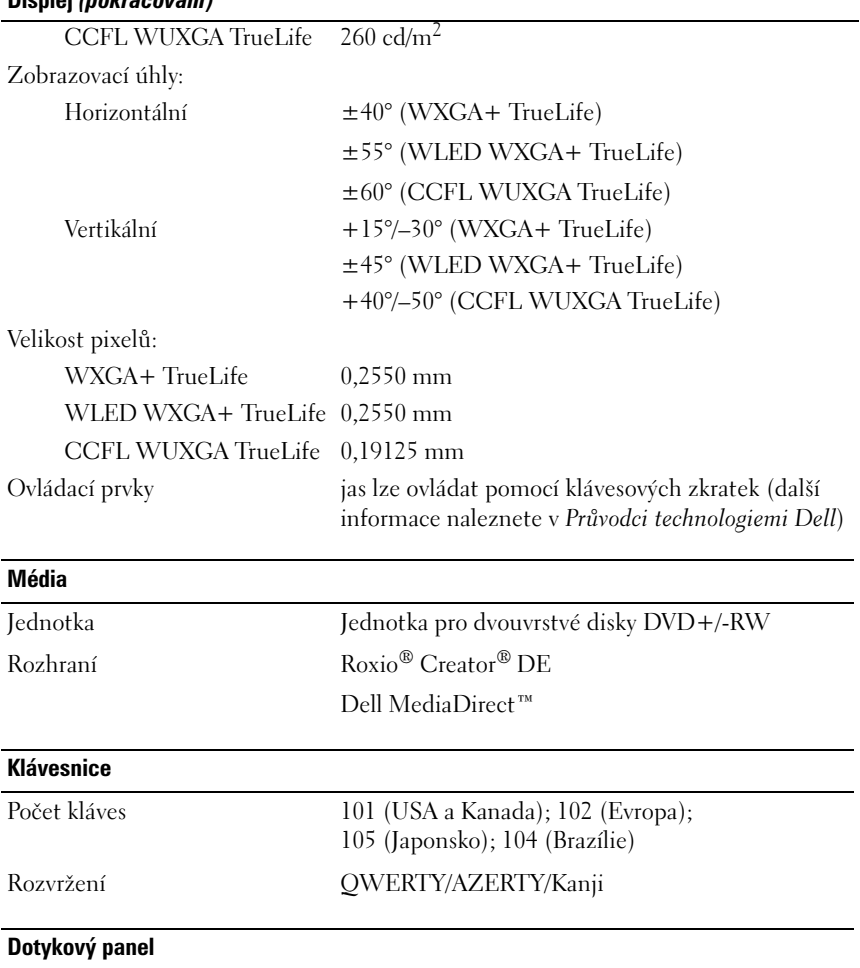

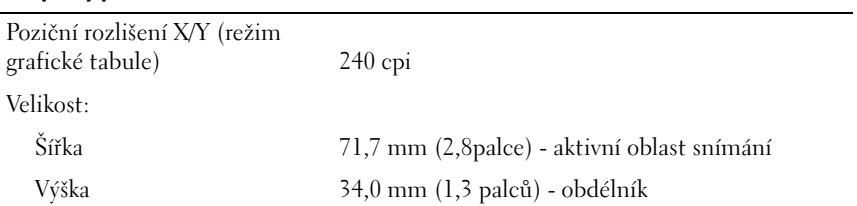

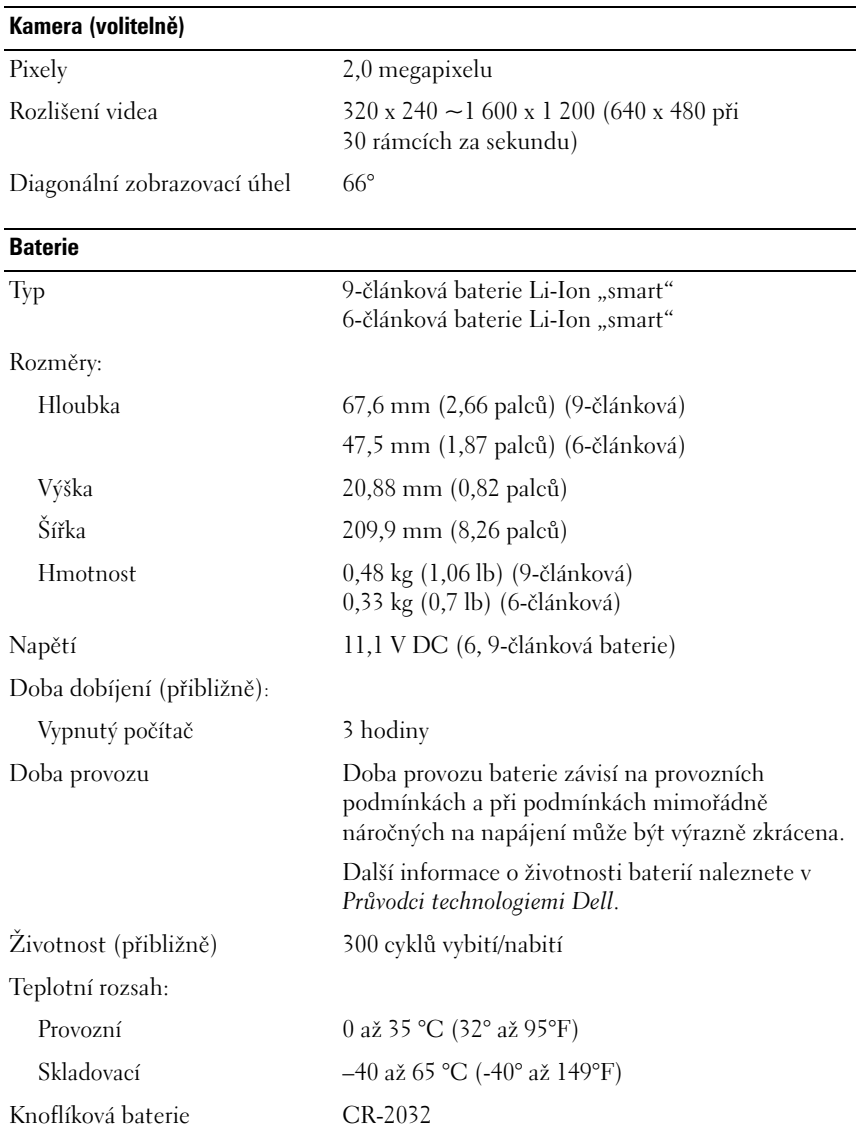

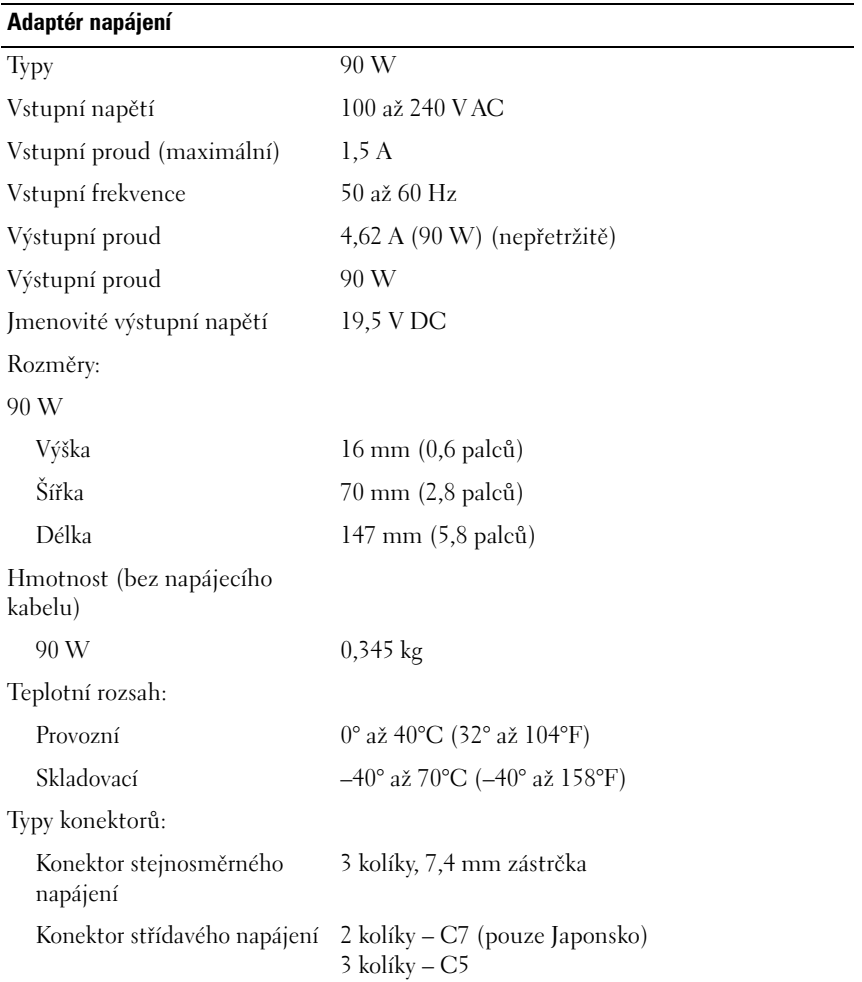

#### **Rozměry a hmotnost**

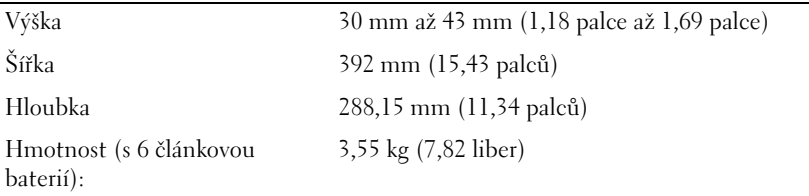

#### **Prostředí**

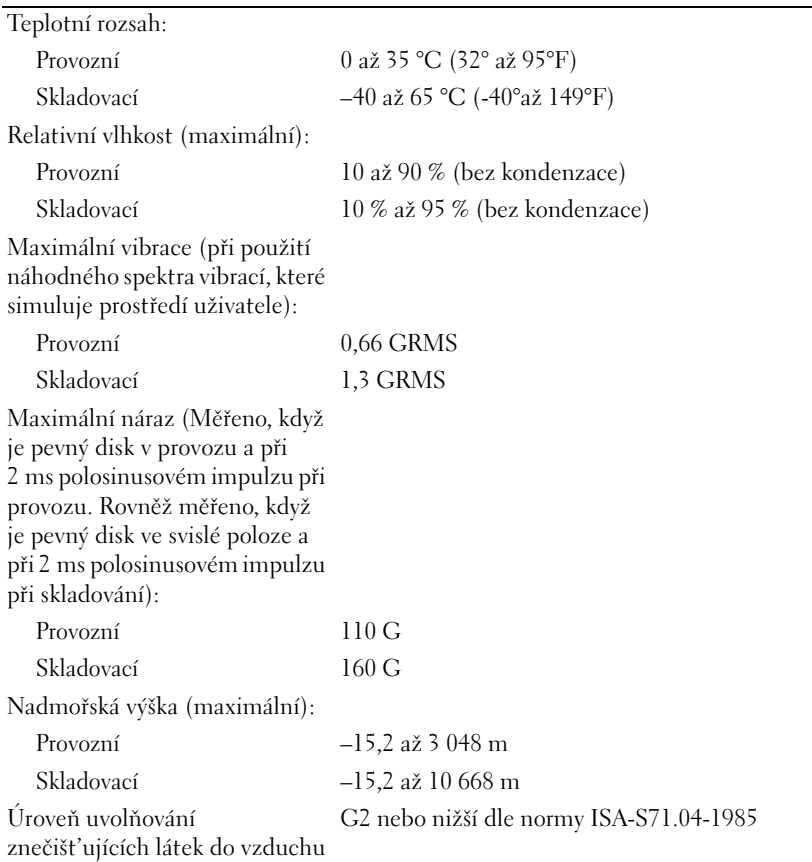

# <span id="page-30-3"></span><span id="page-30-0"></span>**Řešení potíží**

## <span id="page-30-1"></span>**Technická aktualizační služba Dell**

Technická aktualizační služba Dell poskytuje aktivní upozorňování na aktualizace softwaru a hardwaru pro váš počítač. Tato služba je bezplatná a umožňuje přizpůsobení obsahu, formátu a frekvence upozornění.

Chcete-li se přihlásit k Technické aktualizační službě Dell, navštivte webové stránky **support.dell.com/technicalupdate**.

### <span id="page-30-5"></span><span id="page-30-4"></span><span id="page-30-2"></span>**Diagnostický program Pre-Boot Self Diagnostics (PSA) a 32 bitový diagnostický program Dell 32 Bit Diagnostics**

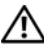

**VAROVÁNÍ: Než začnete provádět jakékoliv operace popsané v této části, ujistěte se, že jsou splněny bezpečnostní pokyny uvedené v dokumentaci k počítači.**

#### **Diagnostické programy**

V závislosti na zakoupeném počítač Dell může být na pevném disku v oddílu s nástroji k dispozici rozšířený program Dell 32 Bit Diagnostics, který poskytuje dodatečné řešení potíží.

#### **Kdy použít diagnostické programy PSA Diagnostics a Dell 32 Bit Diagnostics**

Dojde-li k problémům s počítačem, před kontaktováním odborné pomoci společnosti Dell proveď te kontrolní kroky v "Zablokování a problémy se [softwarem" na straně](#page-42-0) 43 a spust'te diagnostické nástroje PSA Diagnostics a Dell 32 Bit Diagnostics.

Doporučujeme vám si tyto postupy před zahájením práce vytisknout.

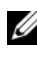

**POZNÁMKA:** Diagnostické nástroje PSA a Dell 32 Bit Diagnostics lze použít pouze u počítačů společnosti Dell.

Přejděte do nastavení systému, zkontrolujte konfiguraci počítače a přesvědčte se, zda je testované zařízení uvedeno v nastavení systému a zda je aktivní (bližší informace o nastavení systému naleznete v *Průvodci technologiemi Dell*).

Spust'te diagnostický nástroj Dell Diagnostics z pevného disku nebo z média *Ovladače a nástroje*.

#### <span id="page-31-0"></span>**Spuštění diagnostického nástroje PSA Diagnostics z počítače**

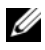

**24 POZNÁMKA:** Pokud počítač nezobrazuje na displeji žádný obraz, kontaktujte společnost Dell (viz ["Kontaktování společnosti Dell" na straně](#page-56-1) 57).

**POZNÁMKA:** Řešení potíží pomocí nástroje Dell 32 Bit Diagnostics v oddílu nástrojů (uvedené v této části) může, ale také nemusí být dostupné ve vašem počítači.

- **1** Ujistěte se, že je počítač připojen k elektrické zásuvce.
- **2** Zapněte (nebo restartujte) počítač.
- **3** Spust'te program PSA Diagnostics jedním z následujících dvou způsobů:
	- **a** Ihned po zobrazení loga DELL™ stiskněte klávesu <F12>. V zaváděcí nabídce vyberte možnost Diagnostika a stiskněte klávesu <Enter>.

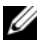

**POZNÁMKA:** Pokud budete čekat příliš dlouho a zobrazí se logo operačního systému, pokračujte, dokud neuvidíte pracovní plochu systému Microsoft® Windows®, pak počítač vypněte a operaci opakujte.

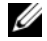

**POZNÁMKA:** Před prováděním možnosti B musí být počítač vypnutý.

**b** Během spouštění počítače stiskněte a podržte klávesu <Fn>.

Postupujte podle instrukcí na obrazovce a pro spuštění sady testů nástroje PSA zvolte možnost **Diagnostika**. Počítač spustí zkoušku Pre-boot System Assessment, sérii počátečních testů systémové desky, klávesnice, pevného disku a obrazovky.

- Během zkoušek zadávejte vstup podle výzev na obrazovce.
- Pokud bude zjištěna nějaká chyba, počítač se zastaví a vydá zvukový signál. Chcete-li zkoušku zastavit a počítač restartovat, stiskněte klávesu <n>; chcete-li pokračovat v dalším testu, stiskněte klávesu <y>; chcete-li znovu otestovat součást, která selhala, stiskněte klávesu <r>.
- Pokud jsou během zkoušky Pre-boot System Assessment nalezeny chyby, zapište si chybové kódy a obrat'te se na společnost Dell.

Pokud zkouška Pre-boot System Assessment proběhne úspěšně a v systému je k dispozici program 32 Bit Diagnostics, zobrazí se zpráva Booting Dell Diagnostic Utility Partition. Press any key to continue (Zavádění oddílu s diagnostickými nástroji Dell Pokračujte stisknutím libovolné klávesy).

**4** Stisknutím libovolné klávesy spust'te program Dell 32 Bit Diagnostics.

#### <span id="page-32-0"></span>**Spuštění nástroje Dell Diagnostics z média** *Ovladače a nástroje*

**POZNÁMKA:** V závislosti na zakoupeném počítači Dell nemusí být na médiu *Ovladače a nástroje* k dispozici dodatečný rozšířený nástroj Dell 32 Bit Diagnostics (zmiňovaný v této části).

- **1** Vložte médium *Ovladače a nástroje*.
- **2** Vypněte a restartujte počítač.
- **3** Ihned po zobrazení loga DELL stiskněte klávesu <F12>.

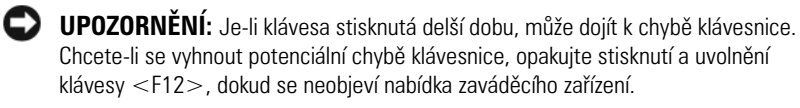

- **4** V nabídce zaváděcího zařízení použijte šipku nahoru nebo dolů pro zvýraznění možnosti **CD/DVD/CD-RW** a stiskněte klávesu <Enter>.
	- **POZNÁMKA:** Funkce Quickboot změní sekvenci zavádění pouze pro aktuální zavádění. Po restartu dojde k zavedení počítače podle sekvence zadané v nastavení systému.
- **5** V zobrazené nabídce disku CD-ROM vyberte příkaz **Zavést z disku CD-ROM** a stiskněte klávesu <Enter>.
- **6** Zadejte 1 pro spuštění nabídky **Ovladače a nástroje** a stiskněte klávesu  $<$ Enter $>$
- **7** Z očíslovaného seznamu zvolte položku **Spustit 32-bitový diagnostický program Dell Diagnostics.** Je-li v seznamu uvedeno několik verzí, zvolte verzi odpovídající vašemu počítači.
- **8** Když se zobrazí **hlavní nabídka** diagnostického nástroje Dell Diagnostics, zvolte test, který chcete spustit.

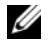

**22 POZNÁMKA:** Kód chyby a popis problému si opište (přesně, jak jsou zobrazeny) a poté postupujte podle pokynů na obrazovce.

- **9** Jakmile jsou dokončeny všechny testy, zavřete testovací okno, čímž se vrátíte do **hlavní nabídky** nástroje Dell Diagnostics.
- **10** Vyjměte médium *Ovladače a nástroje* a zavřete okno s **hlavní nabídkou**, čímž ukončíte diagnostický program. Restartujte počítač.

#### **Hlavní nabídka diagnostického programu Dell Diagnostics**

Po spuštění nástroje Dell Diagnostics a zobrazení **Hlavní nabídky** klepněte na tlačítko požadované možnosti.

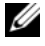

**POZNÁMKA:** Doporučujeme zvolit možnost Test System (Test systému), čímž spustíte kompletní test počítače.

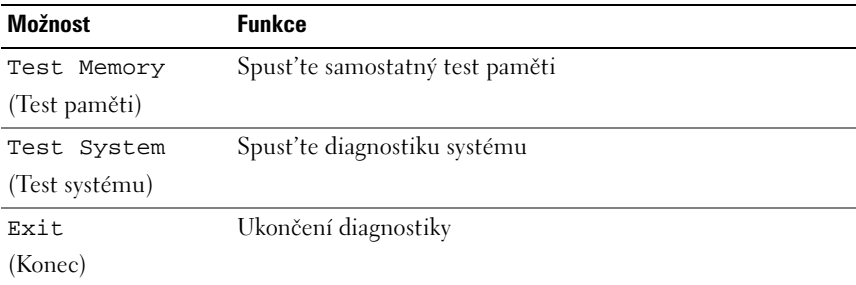

Po vybrání možnosti Test System (Test systému) v hlavní nabídce se zobrazí následující nabídka:

**POZNÁMKA:** Doporučujeme vybrat položku Extended Test (Podrobný test) z nabídky níže a důkladně zkontrolovat zařízení v počítači.

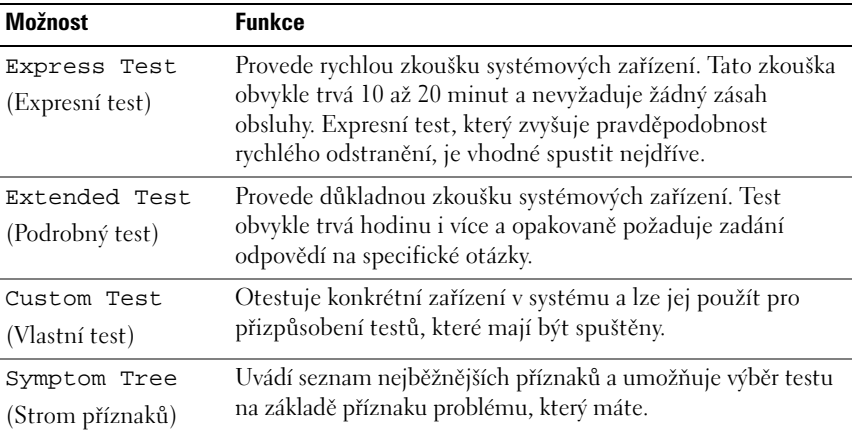

Pokud na problém narazíte během testu, zobrazí se hlášení s chybovým kódem a popisem daného problému. Kód chyby a popis problému si opište (přesně, jak jsou zobrazeny) a poté postupujte podle pokynů na obrazovce. Pokud problém nemůžete vyřešit, kontaktujte společnost Dell (viz "Kontaktování společnosti [Dell" na straně](#page-56-1) 57).

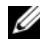

**POZNÁMKA:** Servisní štítek vašeho počítače se nachází v horní části obrazovky při každém testu. Při kontaktování podpory společnosti Dell mějte servisní štítek připraven.

Následující karty poskytují dodatečné informace pro testy spouštěné pomocí možností **Vlastní test** a **Strom příznaků**:

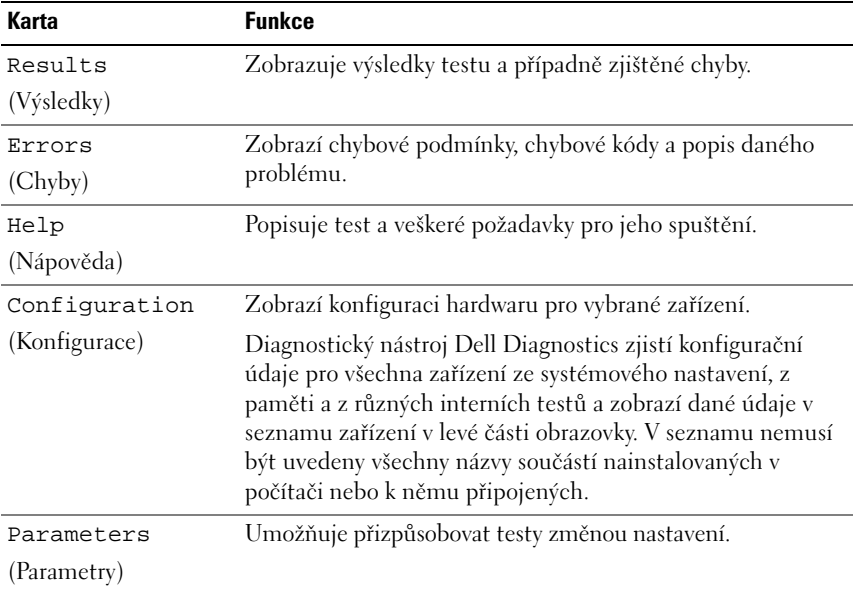

### <span id="page-34-1"></span><span id="page-34-0"></span>**Centrum podpory společnosti Dell**

Centrum podpory společnosti Dell vám pomůže najít služby, podporu a specifické systémové informace, které potřebujete. Bližší informace o Centru podpory společnosti Dell a dostupných nástrojích pro podporu naleznete na kartě **Services** na webové stránce **support.dell.com**.

Aplikaci spust'te klepnutím na ikonu na hlavním panelu. Úvodní stránka nabízí odkazy pro přístup k:

- Self Help (řešení potíží, zabezpečení, výkon systému, sít'/internet, záloha/obnova a Windows Vista)
- Alerts (upozornění technické podpory vztahující se na váš počítač)
- Assistance from Dell (technická podpora pomocí nástroje DellConnect™, služba zákazníkům, školení a výukové programy, nápověda k programu Dell on Call s běžnými postupy a online sken pomocí nástroje PCCheckUp)
- About Your System (dokumentace k systému, informace o záruce, systémové informace, upgrady a příslušenství)

V horní části úvodní stránky Centra podpory společnosti Dell je zobrazeno modelové číslo počítače spolu se servisním štítkem a expresním servisním kódem.

Bližší informace o Centru podpory společnosti Dell naleznete v Průvodci technologiemi Dell. Ten je dostupný v Nápovědě a podpoře systému Windows (**Start**→ **Nápověda a podpora**) a na webové stránce podpory společnosti Dell.

### <span id="page-35-1"></span><span id="page-35-0"></span>**Potíže s ovladači**

#### **VAROVÁNÍ: Před prováděním některého z postupů uvedených v této části si přečtěte bezpečnostní pokyny v** *Informační příručce výrobku***.**

Zároveň s dokončováním kontrol vyplňujte "Kontrolní seznam diagnostiky" na [straně](#page-55-0) 56.

#### **ZKONTROLUJTE, ZDA SYSTÉM MICROSOFT® WINDOWS® ROZPOZNÁ JEDNOTKU —**

• Klepněte na tlačítko **Start** → **Tento počítač**.

Pokud jednotka není zobrazena, proved'te celkovou kontrolu pomocí antivirového programu a odstraňte případné viry. Viry mohou někdy zabránit systému Windows v rozpoznání jednotky.

#### **OTESTUJTE JEDNOTKU —**

- Vložte jiný disk CD, DVD nebo BD, abyste vyloučili možnost, že je originální médium vadné.
- Vložte zaváděcí médium a restartujte počítač.

#### **VYČISTĚTE JEDNOTKU NEBO DISK —** Viz *Průvodce technologiemi Dell*.

#### **ZKONTROLUJTE PŘIPOJENÍ KABELŮ — ZKONTROLUJTE NEKOMPATIBILITU**

**HARDWARU —** Instrukce pro řešení softwarových a hardwarových problémů naleznete v *Průvodci technologiemi Dell*.

**SPUST'TE DIAGNOSTICKÝ NÁSTROJ DELL DIAGNOSTICS — Viz "Diagnostický** [program Pre-Boot Self Diagnostics \(PSA\) a 32 bitový diagnostický program](#page-30-2)  Dell 32 [Bit Diagnostics" na straně](#page-30-2) 31.

#### <span id="page-36-2"></span><span id="page-36-0"></span>**Potíže s jednotkou pevného disku**

**PŘED ZAPNUTÍM POČÍTAČE JEJ NECHTE DOSTATEČNĚ VYCHLADNOUT —** Horký pevný disk může zabránit spuštění operačního systému. Před zapnutím počítače jej nechte dosáhnout pokojové teploty.

#### **SPUST 'T E NÁSTROJ CHECK DISK —**

- **1** Klepněte na tlačítko Start <sup>↓</sup>→ Tento počítač.
- **2** Pravým tlačítkem klepněte na **Místní jednotka (C:)**.
- **3** Klepněte na tlačítko **Vlastnosti**→ **Nástroje**→ **Zkontrolovat nyní**.

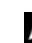

**POZNÁMKA:** Může se zobrazit okno **Řízení uživatelských účtů**. Pokud jste k počítači přihlášeni jako správce, klepněte na tlačítko **Pokračovat**; v opačném případě kontaktujte správce a poté pokračujte.

**4** Klepnutím zaškrtněte možnost **Vyhledat a pokusit se obnovit vadné sektory** a pak klepněte na tlačítko **Start**.

### <span id="page-36-1"></span>**Chybová hlášení**

Zároveň s ["Kontrolní seznam diagnostiky" na straně](#page-55-0) 56 dokončováním těchto kontrol vyplňujte.

#### <span id="page-36-3"></span>**VAROVÁNÍ: Před prováděním některého z postupů uvedených v této části si přečtěte bezpečnostní pokyny v** *Informační příručce výrobku***.**

Pokud zobrazené hlášení není uvedeno, informujte se v dokumentaci dodané k operačnímu systému nebo programu, který v počítači pracoval při zobrazení hlášení.

**AUXILIARY DEVICE FAILURE (PORUCHA POMOCNÉHO ZAŘÍZENÍ) —** Dotyková podložka nebo externí myš mohou být vadné. V případě externí myši zkontrolujte připojení kabelu. Pokud problémy přetrvávají, kontaktujte společnost Dell (viz ["Kontaktování společnosti Dell" na straně](#page-56-1) 57).

#### **BA D COMMAND O R FILE NAME (ŠPATNÝ PŘÍKAZ NEBO NÁZEV SOUBORU) —**

Ujistěte se, že jste příkaz zadali správně, že jste vložili mezery na správná místa a že jste uvedli správnou cestu k souboru.

**CACHE DISABLED DUE TO FAILURE (MEZIPAMĚT ' VYPNUTA V DŮSLEDKU CHYBY) —** Došlo k selhání primární interní mezipaměti mikroprocesoru. Kontaktujte společnost Dell (viz ["Kontaktování společnosti Dell" na straně](#page-56-1) 57).

#### **CD DRIVE CONTROLLER FAILURE (CHYBA ŘADIČE JEDNOTKY CD-ROM) —**

Jednotka CD-ROM nereaguje na příkazy z počítače (viz "Potíže s ovladači" na [straně](#page-35-0) 36).

**DATA ERROR (CHYBA DAT) — Pevný disk nemůže číst data (viz "Potíže s** [ovladači" na straně](#page-35-0) 36).

**SNÍŽENÍ DOSTUPNÉ PAMĚTI —** Jeden nebo více pamět'ových modulů může být vadných nebo špatně usazených. Pamět'ové moduly znovu nainstalujte a v případě nutnosti je vyměňte (instrukce pro výměnu pamět'ových modulů naleznete v *Servisní příručce*).

#### **DISK C: FAILED INITIALIZATION (NEZDAŘILA SE INICIALIZACE DISKU C:) —**

Nezdařila se inicializace pevného disku. Spust'te testy pevného disku v nástroji Dell Diagnostics (viz "Diagnostický program Pre-Boot Self Diagnostics (PSA) a [32 bitový diagnostický program Dell](#page-30-2) 32 Bit Diagnostics" na straně 31).

**DRIVE NOT READY (DISK NENÍ PŘIPRAVEN) —** Aby mohla operace pokračovat, musí být v diskové přihrádce nainstalován disk. Nainstalujte pevný disk do diskové přihrádky.

**EXTENDED MEMORY SIZE HAS CHANGED (VELIKOST EXTERNÍ PAMĚTI S E ZMĚNILA) —** Množství paměti zaznamenané v NVRAM neodpovídá paměti nainstalované v počítači. Restartujte počítač. Objeví-li se chyba znovu, kontaktujte společnost Dell.

**TH E FILE BEING COPIED I S TOO LARGE FOR THE DESTINATION DRIVE (KOPÍROVANÝ SOUBOR J E PŘÍLIŠ VELKÝ PRO CÍLOVOU JEDNOTKU) —** Soubor, který se pokoušíte kopírovat, se na disk nevejde nebo je disk plný. Zkuste soubor zkopírovat na jiný disk nebo použijte disk s větší kapacitou.

**NÁZEV SOUBORU NESMÍ OBSAHOVAT ŽÁDNÝ Z NÁSLEDUJÍCÍCH ZNAKŮ: \ / : \* ? " < > | —** Nepoužívejte tyto znaky v názvu souboru.

**CHYBA BRÁNY A20 —** Je možné, že se uvolnil pamět'ový modul. Znovu nainstalujte pamět'ové moduly a v případě potřeby je vyměňte.

**GENERAL FAILURE (OBECNÁ CHYBA) —** Operační systém nemůže provést příkaz. Tato zpráva je zpravidla následovaná specifickými informacemi – například Printer out of paper (V tiskárně došel papír). Proved'te odpovídající úkon.

**HARD-DISK DRIVE CONFIGURATION ERROR (CHYBA KONFIGURACE PEVNÉHO DISKU) —** Počítač nedokáže rozpoznat typ disku. Vypněte počítač, vyjměte pevný disk a zaved'te počítač z disku CD. Poté počítač vypněte, znovu nainstalujte pevný disk a restartujte počítač. Spust'te testy pevného disku v nástroji Dell Diagnostics (viz "Diagnostický program Pre-Boot Self Diagnostics [\(PSA\) a 32 bitový diagnostický program Dell](#page-30-2) 32 Bit Diagnostics" na straně 31).

#### **HARD-DISK DRIVE CONTROLLER FAILURE 0 (CHYBA 0 ŘADIČE PEVNÉHO DISKU) —**

Pevný disk nereaguje na příkazy z počítače. Vypněte počítač, vyjměte pevný disk a zaved'te počítač z disku CD. Poté počítač vypněte, znovu nainstalujte pevný disk a restartujte počítač. Pokud problém přetrvává, zkuste nainstalovat jiný disk. Spust'te testy pevného disku v nástroji Dell Diagnostics (viz "Diagnostický [program Pre-Boot Self Diagnostics \(PSA\) a 32 bitový diagnostický program](#page-30-2)  Dell 32 [Bit Diagnostics" na straně](#page-30-2) 31).

**HARD-DISK DRIVE FAILURE (CHYBA JEDNOTKY PEVNÉHO DISKU) —** Pevný disk nereaguje na příkazy z počítače. Vypněte počítač, vyjměte pevný disk a zaved'te počítač z disku CD. Poté počítač vypněte, znovu nainstalujte pevný disk a restartujte počítač. Pokud problém přetrvává, zkuste nainstalovat jiný disk. Spust'te testy pevného disku v nástroji Dell Diagnostics (viz "Diagnostický [program Pre-Boot Self Diagnostics \(PSA\) a 32 bitový diagnostický program](#page-30-2)  Dell 32 [Bit Diagnostics" na straně](#page-30-2) 31).

#### **HARD-DISK DRIVE READ FAILURE (CHYBA ČTENÍ JEDNOTKY PEVNÉHO DISKU) —**

Pevný disk může být vadný. Vypněte počítač, vyjměte pevný disk a zaved'te počítač z disku CD. Poté počítač vypněte, znovu nainstalujte pevný disk a restartujte počítač. Pokud problém přetrvává, zkuste nainstalovat jiný disk. Spust'te testy pevného disku v nástroji Dell Diagnostics (viz ["Diagnostický](#page-30-2)  [program Pre-Boot Self Diagnostics \(PSA\) a 32 bitový diagnostický program](#page-30-2)  Dell 32 [Bit Diagnostics" na straně](#page-30-2) 31).

**VLOŽTE ZAVÁDĚCÍ MÉDIUM —** Operační systém se snaží provést zavedení z nezaváděcího média, jako je např. CD. Vložte zaváděcí médium

#### **NEPLATNÉ INFORMACE O KONFIGURACI – SPUST 'T E PROGRAM NASTAVENÍ —**

Informace o konfiguraci systému neodpovídají konfiguraci hardwaru. Tato zpráva se nejčastěji zobrazuje po nainstalování pamět'ového modulu. Opravte odpovídající možnosti v programu nastavení systému.

#### **KEYBOARD CLOCK LINE FAILURE (CHYBA TAKTOVACÍ LINKY KLÁVESNICE) —**

V případě externích klávesnic zkontrolujte připojení kabelu. V programu Dell Diagnostics spust'te test řadiče klávesnice (viz "Diagnostický program Pre-Boot [Self Diagnostics \(PSA\) a 32 bitový diagnostický program Dell](#page-30-2) 32 Bit [Diagnostics" na straně](#page-30-2) 31).

**KEYBOARD CONTROLLER FAILURE (CHYBA ŘADIČE KLÁVESNICE) —** V případě externích klávesnic zkontrolujte připojení kabelu. Restartujte počítač a během zavádění systému se nedotýkejte myši ani klávesnice. V programu Dell Diagnostics spust'te test řadiče klávesnice (viz "Diagnostický program Pre-Boot [Self Diagnostics \(PSA\) a 32 bitový diagnostický program Dell](#page-30-2) 32 Bit [Diagnostics" na straně](#page-30-2) 31).

**KEYBOARD DATA LINE FAILURE (CHYBA DATOVÉ LINKY KLÁVESNICE) —** V případě externích klávesnic zkontrolujte připojení kabelu. V programu Dell Diagnostics spust'te test řadiče klávesnice (viz "Diagnostický program Pre-Boot Self [Diagnostics \(PSA\) a 32 bitový diagnostický program Dell](#page-30-2) 32 Bit Diagnostics" na [straně](#page-30-2) 31).

**KEYBOARD STUCK KEY FAILURE (ZASEKNUTÍ KLÁVESY) —** V případě externích klávesnic zkontrolujte připojení kabelu. Restartujte počítač a během zavádění systému se nedotýkejte myši ani klávesnice. V programu Dell Diagnostics spust'te test řadiče klávesnice (viz "Diagnostický program Pre-Boot Self [Diagnostics \(PSA\) a 32 bitový diagnostický program Dell](#page-30-2) 32 Bit Diagnostics" na [straně](#page-30-2) 31).

**LICENSED CONTENT I S NOT ACCESSIBLE I N MEDIADIRECT (LICENCOVANÝ OBSAH NENÍ DOSTUPNÝ V APLIKACI MEDIADIRECT) —** Aplikace Dell MediaDirect™ nemůže ověřit ochranu Digital Rights Management (DRM) připojenou k souboru, takže soubor nelze přehrát.

**CHYBA ADRESNÍHO ŘÁDKU PAMĚTI N A (ADRESA), BYLA OČEKÁVÁNA ČTENÁ HODNOTA (HODNOTA) —** Pamět'ový modul může být vadný nebo špatně usazený. Znovu nainstalujte pamět'ové moduly a v případě potřeby je vyměňte. **MEMORY ALLOCATION ERROR (CHYBA PŘIDĚLENÍ PAMĚTI) —** Software, který se snažíte spustit, je v konfliktu s operačním systémem, jiným programem nebo nástrojem. Vypněte počítač, počkejte 30 sekund a poté jej znovu zapněte. Znovu zkuste spustit program. Pokud se opět zobrazí chybová zpráva, hledejte řešení v dokumentaci k softwaru.

**CHYBA DATOVÉHO ŘÁDKU PAMĚTI N A (ADRESA), BYLA OČEKÁVÁNA ČTENÁ HODNOTA (HODNOTA) —** Pamět'ový modul může být vadný nebo špatně usazený. Znovu nainstalujte pamět'ové moduly a v případě potřeby je vyměňte.

**CHYBA LOGIKY DVOJITÉHO SLOVA PAMĚTI N A (ADRESA), BYLA OČEKÁVÁNA ČTENÁ HODNOTA (HODNOTA) —** Pamět'ový modul může být vadný nebo špatně usazený. Znovu nainstalujte pamět'ové moduly a v případě potřeby je vyměňte.

**CHYBA LOGIKY SUDÉHO/ LICHÉHO SLOVA PAMĚTI N A (ADRESA), BYLA OČEKÁVÁNA ČTENÁ HODNOTA (HODNOTA) —** Pamět'ový modul může být vadný nebo špatně usazený. Znovu nainstalujte pamět'ové moduly a v případě potřeby je vyměňte.

**CHYBA ZÁPISU/ČTENÍ PAMĚTI N A (ADRESA), BYLA OČEKÁVÁNA ČTENÁ HODNOTA (HODNOTA) —** Pamět'ový modul může být vadný nebo špatně usazený. Znovu nainstalujte pamět'ové moduly a v případě potřeby je vyměňte.

**NENÍ K DISPOZICI ŽÁDNÉ ZAVÁDĚCÍ ZAŘÍZENÍ NEBO ODDÍL . —** Počítač nemůže najít pevný disk. Pokud je zaváděcím zařízením pevný disk, zkontrolujte, zda je řádně nainstalován a zda je nastaven jako zaváděcí zařízení.

**NA PEVNÉM DISKU CHYBÍ ZAVÁDĚCÍ SEKTOR —** Operační systém může být poškozen. Kontaktujte společnost Dell (viz "Kontaktování společnosti Dell" na [straně](#page-56-1) 57).

**NEDOŠLO K PŘERUŠENÍ ČASOVAČE —** Čip na základní desce může být poškozen. Spust'te testy systémové sady v nástroji Dell Diagnostics (viz "Diagnostický [program Pre-Boot Self Diagnostics \(PSA\) a 32 bitový diagnostický program](#page-30-2)  Dell 32 [Bit Diagnostics" na straně](#page-30-2) 31).

**NEDOSTATEK PAMĚTI NEBO ZDROJŮ. UZAVŘETE NĚKTERÉ PROGRAMY A OPAKUJTE OPERACI —** Máte spuštěno příliš mnoho programů. Uzavřete všechna okna a otevřete program, který chcete použít.

**NEBYL NALEZEN OPERAČNÍ SYSTÉM —** Znovu nainstalujte pevný disk. Pokud problémy přetrvávají, kontaktujte společnost Dell (viz "Kontaktování [společnosti Dell" na straně](#page-56-1) 57).

**OPTIONAL ROM BAD CHECKSUM (NESPRÁVNÝ KONTROLNÍ SOUČET VOLITELNÉ PAMĚTI ROM) —** Došlo k selhání volitelné paměti ROM. Kontaktujte společnost Dell (viz ["Kontaktování společnosti Dell" na straně](#page-56-1) 57).

**NEBYLA NALEZENA POŽADOVANÁ KNIHOVNA .DLL —** Program, který se pokoušíte otevřít, postrádá důležitý soubor. Odeberte a poté znovu nainstalujte program.

- **1** Klepněte na tlačítko Start <sup>(→</sup>→ Ovládací panely.
- **2** V části **Programy** klepněte na možnost **Odinstalovat program**.
- **3** Vyberte program, který chcete odebrat.
- **4** Klepněte na tlačítko **Odinstalovat** a dále postupujte podle pokynů na obrazovce.
- **5** Viz dokumentace k programu, kde jsou další pokyny pro instalaci.

**SECTOR NOT FOUND (SEKTOR NEBYL NALEZEN) —** Operační systém nemůže najít sektor na pevném disku. Na pevném disku může být poškozen bud' samotný sektor, nebo tabulka FAT. Zkontrolujte strukturu souborů na pevném disku pomocí nástroje pro kontrolu chyb systému Windows. Pokyny naleznete v Nápovědě a podpoře systému Windows (klepněte na tlačítko **Start** → **Nápověda a podpora**). Je-li vadné velké množství sektorů, proved'te zálohu dat (je-li to možné) a přeformátujte pevný disk.

**SEEK ERROR (CHYBA POZICOVÁNÍ HLAVY) —** Operační systém nemůže na disku najít konkrétní stopu.

**CHYBA PŘI VYPNUTÍ —** Čip na základní desce může být poškozen. Spust'te testy systémové sady v nástroji Dell Diagnostics (viz "Diagnostický program Pre-Boot Self [Diagnostics \(PSA\) a 32 bitový diagnostický program Dell](#page-30-2) 32 Bit Diagnostics" na [straně](#page-30-2) 31).

**TIME - O F -DAY CLOCK LOST POWER (NAPÁJENÍ DENNÍCH HODIN BYLO PŘERUŠENO) —** Konfigurační nastavení systému jsou poškozena. Připojte počítač k elektrické zásuvce, aby se baterie mohla nabít. Pokud problém přetrvává, zkuste data obnovit tak, že spustíte a vzápětí ukončíte program nastavení systému. Pokud se zpráva opět zobrazí, kontaktujte společnost Dell (viz ["Kontaktování společnosti Dell" na straně](#page-56-1) 57).

**DENNÍ HODINY ZASTAVENY —** Záložní baterie, která udržuje systémová konfigurační nastavení, může vyžadovat nabití. Připojte počítač k elektrické zásuvce, aby se baterie mohla nabít. Pokud problémy přetrvávají, kontaktujte společnost Dell (viz ["Kontaktování společnosti Dell" na straně](#page-56-1) 57).

**DENNÍ ČAS NENÍ NASTAVEN – SPUST 'T E PROGRAM NASTAVENÍ SYSTÉMU —** Čas nebo datum uložené v programu nastavení systému neodpovídá systémovým hodinám. Opravte nastavení **data** a **času**.

**POČÍTADLO ČIPU ČASOVAČE 2 SELHALO —** Čip na základní desce může být poškozen. Spust'te testy systémové sady v nástroji Dell Diagnostics (viz "Diagnostický program Pre-Boot Self Diagnostics (PSA) a 32 bitový diagnostický program Dell 32 [Bit Diagnostics" na straně](#page-30-2) 31).

**NEOČEKÁVANÉ PŘERUŠENÍ V CHRÁNĚNÉM REŽIMU —** Řadič klávesnice může pracovat chybně nebo může být uvolněn modul paměti. Spust'te testy systémové paměti a test řadiče klávesnice v programu Dell Diagnostics (viz "Diagnostický [program Pre-Boot Self Diagnostics \(PSA\) a 32 bitový diagnostický program](#page-30-2)  Dell 32 [Bit Diagnostics" na straně](#page-30-2) 31).

**X:\ I S NOT ACCESSIBLE (NELZE PŘISTUPOVAT K DISKU X:\) ZAŘÍZENÍ NENÍ PŘIPRAVENO —** Vložte disk do jednotky a opakujte operaci.

**BATERIE J E KRITICKY VYBITÁ —** V baterii dochází energie. Vyměňte baterii nebo připojte počítač k elektrické zásuvce. Pokud tak neučiníte, aktivujte režim hibernace nebo vypněte počítač.

### <span id="page-42-7"></span><span id="page-42-0"></span>**Zablokování a problémy se softwarem**

**VAROVÁNÍ: Před prováděním některého z postupů uvedených v této části si přečtěte bezpečnostní pokyny v** *Informační příručce výrobku***.**

#### <span id="page-42-5"></span><span id="page-42-1"></span>**Počítač nelze spustit**

**ZKONTROLUJTE NAPÁJECÍ ADAPTÉR —** Zkontrolujte, zda je napájecí adaptér řádně připojen k počítači a k elektrické zásuvce.

#### <span id="page-42-4"></span><span id="page-42-2"></span>**Počítač přestal reagovat**

**UPOZORNENÍ:** Pokud řádně neukončíte operační systém, může dojít ke ztrátě dat.

**VYPNĚTE POČÍTAČ —** Pokud není možné získat odezvu stisknutím klávesy na klávesnici nebo pohnutím myši, stiskněte a podržte tlačítko napájení alespoň 8 až 10 sekund (než se počítač vypne) a pak počítač znovu zapněte.

#### <span id="page-42-3"></span>**Program přestal reagovat nebo se opakovaně hroutí**

#### **UKONČETE PROGRAM —**

- <span id="page-42-6"></span>**1** Stiskněte kombinaci kláves <Ctrl><Shift><Esc>.
- **2** Klepněte na kartu **Aplikace** a vyberte program, který přestal reagovat.
- **3** Klepněte na tlačítko **Ukončit úlohu**.

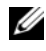

**POZNÁMKA:** Po restartu počítače se může spustit program chkdsk. Postupujte podle pokynů na obrazovce.

**INFORMUJTE SE V DOKUMENTACI K SOFTWARU — V případě potřeby software** odinstalujte a znovu nainstalujte. Instalační instrukce obvykle naleznete v dokumentaci k softwaru nebo na DVD.

#### <span id="page-43-4"></span><span id="page-43-0"></span>**Program je určen pro starší verzi operačního systému Microsoft® Windows®**

**SPUST 'T E PRŮVODCE NASTAVENÍM KOMPATIBILITY PROGRAMU —** Kompatibilita programu je režim, který vám umožní spouštět programy napsané pro starší verze systému Windows. Bližší informace získáte po vyhledání výrazu *"průvodce nastavením kompatibility systému"* v Nápovědě a podpoře systému Windows.

#### <span id="page-43-3"></span><span id="page-43-1"></span>**Zobrazí se modrá obrazovka**

**VYPNĚTE POČÍTAČ —** Pokud není možné získat odezvu stisknutím klávesy na klávesnici nebo pohnutím myši, stiskněte a podržte tlačítko napájení alespoň 8 až 10 sekund (než se počítač vypne) a pak počítač znovu zapněte.

### <span id="page-43-2"></span>**Potíže s pamětí**

Zároveň s ["Kontrolní seznam diagnostiky" na straně](#page-55-0) 56 dokončováním těchto kontrol vyplňujte.

#### **VAROVÁNÍ: Před prováděním některého z postupů uvedených v této části si přečtěte bezpečnostní pokyny v** *Informační příručce výrobku***.**

#### **POKUD S E ZOBRAZÍ HLÁŠENÍ O NEDOSTATKU PAMĚTI —**

- Uložte a uzavřete všechny otevřené soubory a ukončete všechny nepoužívané otevřené programy a ověřte, zda se tím problém odstraní.
- V dokumentaci k softwaru se informujte o minimálních požadavcích na operační pamět'. V případě potřeby nainstalujte dodatečnou pamět'.
- Znovu usad'te pamět'ové moduly, abyste zajistili úspěšné navázání komunikace mezi počítačem a pamětí.
- Spust'te diagnostický nástroj Dell Diagnostics (viz "Diagnostický program [Pre-Boot Self Diagnostics \(PSA\) a 32 bitový diagnostický program](#page-30-2)  [Dell 32 Bit Diagnostics" na straně 31](#page-30-2)).

#### **POKUD SE SETKÁTE S DALŠÍMI POTÍŽEMI S PAMĚTÍ —**

- Znovu usad'te pamět'ové moduly, abyste zajistili úspěšné navázání komunikace mezi počítačem a pamětí.
- Postupujte podle pokynů k instalaci paměti.
- <span id="page-44-1"></span>• Spust'te diagnostický nástroj Dell Diagnostics (viz "Diagnostický program [Pre-Boot Self Diagnostics \(PSA\) a 32 bitový diagnostický program](#page-30-2)  [Dell 32 Bit Diagnostics" na straně 31](#page-30-2)).

## <span id="page-44-0"></span>**Potíže s napájením**

Zároveň s ["Kontrolní seznam diagnostiky" na straně](#page-55-0) 56 dokončováním těchto kontrol vyplňujte.

#### **VAROVÁNÍ: Před prováděním některého z postupů uvedených v této části si přečtěte bezpečnostní pokyny v** *Informační příručce výrobku***.**

**ZKONTROLUJTE KONTROLKU NAPÁJENÍ MONITORU —** Pokud kontrolka napájení svítí nebo bliká, monitor je napájen. Pokud kontrolka napájení bliká, počítač je v režimu spánku – režim spánku ukončete stiskem tlačítka napájení. Pokud kontrolka nesvítí, zapněte počítač stiskem tlačítka napájení.

**NABIJTE BATERII —** Napětí v baterii může být vyčerpáno.

- **1** Znovu nainstalujte baterii.
- **2** Použijte napájecí adaptér pro připojení počítače k elektrické zásuvce.
- **3** Zapněte počítač.

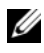

**POZNÁMKA:** Délka provozu baterie (doba udržení napětí) se časem snižuje. V závislosti na frekvenci a podmínkách používání baterie bude během životnosti počítače pravděpodobně nutné zakoupit novou baterii.

**ZKONTROLUJTE KONTROLKU STAVU BATERIE —** Pokud kontrolka stavu baterie bliká žlutě nebo svítí žlutě, napětí baterie je nízké nebo téměř žádné. Připojte počítač do zásuvky.

Pokud kontrolka stavu baterie bliká modře a žlutě, baterie je příliš horká a momentálně ji nelze nabít. Počítač vypněte, odpojte od zásuvky a nechte jej i baterii vychladnout na pokojovou teplotu.

Bliká-li kontrolka stavu baterie žlutě velkou rychlostí, může být baterie vadná. Kontaktujte společnost Dell (viz ["Kontaktování společnosti Dell" na straně](#page-56-1) 57).

**ZKONTROLUJTE TEPLOTU BATERIE —** Je-li teplota baterie nižší než 0 °C, počítač se nespustí.

**OTESTUJTE ELEKTRICKOU ZÁSUVKU —** Zkontrolujte, zda řádně pracuje elektrická zásuvka tak, že do ní připojíte jiné zařízení, například lampu.

**ZKONTROLUJTE NAPÁJECÍ ADAPTÉR —** Zkontrolujte připojení kabelu napájecího adaptéru. Pokud adaptér obsahuje kontrolku, ujistěte se, že tato kontrolka svítí.

PŘIPOJTE POČÍTAČ PŘÍMO DO ZÁSUVKY. — Vyřad'te z okruhu ochranná (jisticí) zařízení, napájecí rozdvojky a prodlužovací kabely a ověřte si, že se počítač spustí.

**ELIMINUJTE MOŽNÉ RUŠENÍ —** Vypněte okolní ventilátory, zářivky, halogenové lampy a jiné spotřebiče.

**UPRAVTE MOŽNOSTI NAPÁJENÍ —** Informace o nastavení správy napájení naleznete v Průvodci technologiemi Dell.

**ZNOVU USAĎTE PAMĚT 'OVÉ MODULY —** Pokud se rozsvítí kontrolka napájení počítače, ale na displeji se nic nezobrazí, znovu nainstalujte pamět'ové moduly.

### <span id="page-45-1"></span><span id="page-45-0"></span>**Řešení potíží s hardwarem a softwarem v operačním systému Windows Vista®**

Pokud operační systém zařízení nezjistí nebo je zjistí, ale nesprávně nakonfiguruje, potom se nekompatibilitu pokuste vyřešit pomocí Nápovědy a podpory systému Windows Vista. Windows Vista je nový operační systém, takže mnohá starší zařízení nemusí mít pro tento systém ovladače a aplikace. Bližší informace vám poskytne výrobce konkrétního zařízení.

Průvodce řešením potíží s hardwarem spust'te následujícím způsobem:

- **1** Klepněte na tlačítko **Start** → **Nápověda a podpora**.
- **2** V části **Nalezení odpovědi** klepněte na položku **Poradce při potížích**. NEBO

Zadejte do vyhledávacího pole výraz hardware troubleshooter (průvodce řešením potíží s hardwarem) a stiskněte klávesu <Enter>.

**3** Ve výsledcích hledání vyberte možnost, která nejlépe popisuje váš problém, a dále postupujte podle kroků pro řešení potíží.

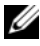

**POZNÁMKA:** Nenajdete-li odpověď mezi položkami v části Poradce při potížích, můžete získat online nápovědu tak, že zadáte svůj dotaz do pole Vyhledávání v nápovědě v horní části okna.

### <span id="page-46-2"></span><span id="page-46-0"></span>**Obnovení operačního systému**

Operační systém můžete obnovit následujícími způsoby:

- Systém Windows Vista® obsahuje Centrum zálohování a obnovení, pomocí něhož můžete vytvářet zálohy důležitých souborů v počítači nebo můžete vytvořit zálohu celého počítače. V případě potřeby pak můžete operační systém nebo soubory obnovit.
- Funkce Obnovení systému Windows Vista vrací počítač do předchozího funkčního stavu, aniž by přitom byly ovlivněny datové soubory. Funkci Obnovení systému použijte jako první řešení pro obnovení operačního systému a zachování datových souborů. Instrukce viz "Použití funkce [Obnovení systému Windows Vista" na straně 47](#page-46-1).
- Pokud jste obdrželi disk s *operačním systémem* společně s počítačem, můžete jej použít pro obnovení operačního systému. Pokud však použijete disk *operačního systému*, dojde také k odstranění všech dat na pevném disku. Disk použijte *pouze* v případě, že funkce Obnovení systému nevyřešila problém s operačním systémem.

#### <span id="page-46-4"></span><span id="page-46-3"></span><span id="page-46-1"></span>**Použití funkce Obnovení systému Windows Vista**

Operační systém Windows Vista je vybaven funkcí Obnovení systému, která umožňuje vrátit počítač do předchozího funkčního stavu (bez ovlivnění datových souborů), pokud se vlivem změn nastavení hardwaru, softwaru nebo jiných systémových nastavení počítač dostal do nežádoucího provozního stavu. Informace o používání funkce Obnovení systému najdete v Centru nápovědy a podpory systému Windows.

Centrum nápovědy a podpory systému Windows spustíte klepnutím na tlačítko Start <sup>**→ → Nápověda a podpora.**</sup>

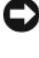

**UPOZORNENÍ:** Pravidelně zálohujte datové soubory. Funkce Obnovení systému nesleduje ani neobnovuje datové soubory.

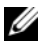

**POZNÁMKA:** Postupy uvedené v tomto dokumentu byly napsány pro výchozí zobrazení systému Windows, takže se vás nemusí týkat v případě, že máte počítač Dell nastaven do klasického zobrazení Windows.

#### <span id="page-47-0"></span>**Vytvoření bodu obnovení**

Pomocí Centra zálohování a obnovení systému Windows Vista můžete bod obnovení vytvořit automaticky nebo ručně. Existují dva způsoby, jak spustit Centrum zálohování a obnovení systému Windows Vista:

- **1** Klepněte na tlačítko Start <sup>(→</sup>→ Uvítací centrum. V části Začátek práce se **systémem Windows** klepněte na položky **Zobrazit všechny položky (14)**→ **Centrum zálohování a obnovení**.
- **2** Klepněte na tlačítko **Start** → **Všechny programy**→ **Údržba**→ **Centrum zálohování a obnovení**. V části **Úkoly** klepněte na možnost **Vytvořit bod obnovení nebo změnit nastavení**.

Další informace:

- **1** Klepněte na tlačítko Start <sup>→</sup>→ Nápověda a podpora.
- **2** Do vyhledávacího pole zadejte výraz System Restore (Obnovení systému) a stiskněte klávesu <Enter>.

#### **Obnovení počítače do dřívějšího funkčního stavu**

Vyskytnou-li se po nainstalování ovladače zařízení problémy, použijte pro jejich odstranění funkci Vrátit změny ovladače zařízení. Pokud neuspějete, použijte funkci Obnovení systému.

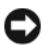

**UPOZORNENÍ:** Před obnovením počítače do předchozího funkčního stavu uložte a zavřete všechny otevřené soubory a ukončete všechny spuštěné programy. Dokud nebude obnovení dokončeno, neměňte, nespouštějte ani neodstraňujte žádné soubory nebo programy.

- **1** Klepněte na tlačítko **Start** → **Ovládací panely**→ **Systém a údržba**→ **Centrum zálohování a obnovení**.
- **2** V části Úkoly klepněte na možnost **Opravit systém Windows pomocí nástroje Obnovení systému**.
- **3** Zobrazí se dialogové okno **Řízení uživatelských účtů** (UAC), požadující povolení ke spuštění aplikace – klepněte na tlačítko **Pokračovat**.
- **4** V okně Obnovení systému **klepněte na tlačítko Další**. Zobrazí se nejnovější body obnovení seřazené chronologicky.
- **5** Zaškrtněte možnost **Zobrazit body obnovení starší než 5 dnů**, čímž zobrazíte kompletní seznam bodů obnovení.
- **6** Zvolte bod obnovení. Zkuste provést obnovení z nejnovějšího bodu obnovení. Pokud se tímto problém nevyřeší, zkoušejte postupně další body obnovení (od 2. nejnovějšího směrem k nejstaršímu), dokud se vám problém nepodaří odstranit. Všechny programy nainstalované až za zvoleným bodem obnovení bude třeba znovu nainstalovat.
- **7** Klepněte na tlačítko **Další**→ **Dokončit**.
- **8** Na výzvu klepněte na tlačítko **Ano**.
- **9** Jakmile Obnovení systému shromáždí potřebná data, dojde k restartu počítače.
- **10** Po restartování počítače klepněte na tlačítko **OK**.

Chcete-li změnit bod obnovení, můžete zopakovat postup s použitím jiného bodu nebo můžete obnovení vrátit.

Zobrazí-li se během procesu obnovení chybová zpráva, postupujte podle instrukcí na obrazovce a problém opravte.

#### **Vrácení posledního obnovení systému**

**UPOZORNENÍ:** Před vrácením posledního bodu obnovení systému uložte a zavřete všechny otevřené soubory a ukončete všechny spuštěné programy. Dokud nebude obnovení dokončeno, neměňte, nespouštějte ani neodstraňujte žádné soubory nebo programy.

- **1** Klepněte na tlačítko Start <sup>**⊕**→ **Nápověda a podpora.**</sup>
- **2** Do vyhledávacího pole zadejte výraz System Restore (Obnovení systému) a stiskněte klávesu <Enter>.
- **3** Klepněte na tlačítko **Vrátit poslední obnovení zpět** a potom klepněte na tlačítko **Další**.

#### <span id="page-48-0"></span>**Vrácení počítače do výchozí konfigurace od výrobce**

Možnost Dell Factory Image Restore vám umožní vrátit pevný disk zpět do výchozí konfigurace, v níž se nacházel, když jste jej zakoupili. Tato možnost je zobrazena na počítačích Dell, které byly dodány s předinstalovaným systémem Windows Vista®, a není dostupná u počítačů, které byly zakoupeny v rámci akce Express Upgrade, nebo u počítačů, které byly na systém Windows upgradovány z předchozí verze systému Windows.

- **UPOZORNENÍ:** Vrátíte-li počítač do výchozí konfigurace od výrobce, veškerá data na disku C budou ztracena. Před provedením této operace si vytvořte zálohu osobních souborů. Pokud tak neučiníte, o svá data přijdete.
	- **1** Restartujte počítač. To provedete klepnutím na tlačítko Start  $\bigoplus$ → **Restartovat**.
	- **2** Během restartu počítače opakujte stisknutí a uvolnění klávesy <F8>, dokud se na obrazovce neobjeví nabídka **Rozšířené možnosti zavádění**.
		- **POZNÁMKA:** Klávesu <F8> je třeba stisknout ještě před zobrazením loga Windows. Stisknete-li klávesu <F8> až po zobrazení loga Windows, nabídka **Rozšířené možnosti zavádění** se již nezobrazí. Nevidíte-li nabídku **Rozšířené možnosti zavádění**, restartujte počítač a poté opakujte tento krok, dokud se nabídka nezobrazí.
	- **3** Pomocí <šipky dolů> zvolte možnost **Opravit počítač** v nabídce **Rozšířené možnosti zavádění** a stiskněte klávesu <Enter>.
	- **4** Zadejte požadované jazykové nastavení a klepněte na tlačítko **Další**.
	- **5** Přihlaste se jako správce a klepněte na tlačítko **OK**.
	- **6** Klepněte na tlačítko **Dell Factory Image Restore**.
	- **7** V okně **Dell Factory Image Restore** klepněte na tlačítko **Další**.
	- **8** Zaškrtněte možnost **Yes, reformat hard drive and restore system software to factory condition** (Ano, přeformátovat pevný disk a vrátit systémový software do počátečního stavu).
	- **9** Klepněte na tlačítko **Další**. V počítači je obnovena výchozí konfigurace od výrobce.
- **10** Jakmile je proces obnovení dokončen, restartujte počítač klepnutím na tlačítko **Dokončit**.

# <span id="page-50-0"></span>**Získání nápovědy**

### <span id="page-50-1"></span>**Získání pomoci**

#### **VAROVÁNÍ: Potřebujete-li sejmout kryt počítače, odpojte nejdříve napájecí kabel počítače a kabel modemu od elektrických zásuvek.**

Pokud se setkáte při práci s počítačem s potížemi, proved'te následující kroky a pokuste se problém diagnostikovat a vyřešit:

- **1** Viz také ["Řešení potíží" na straně 31](#page-30-3) informace a postupy, týkající se potíží, se kterými jste se setkali.
- **2** Viz také "Diagnostický program Pre-Boot Self Diagnostics (PSA) a 32 [bitový diagnostický program Dell 32 Bit Diagnostics" na straně 31](#page-30-4) s postupy při provádění diagnostiky pomocí nástroje Dell Diagnostics.
- **3** Vyplňte ["Kontrolní seznam diagnostiky" na straně 56.](#page-55-1)
- **4** Jako nápovědu při instalaci a řešení potíží využijte rozsáhlou sadu online služeb, které jsou dostupné na stránkách podpory Dell Support (support.dell.com). Viz také ["Online služby" na straně 52,](#page-51-2) kde je uveden další rozsáhlý seznam online služeb a funkcí podpory společnosti Dell.
- **5** Pokud předchozí kroky nevedly k vyřešení potíží, viz také "Kontaktování [společnosti Dell" na straně 57](#page-56-0).

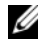

**POZNÁMKA:** Kontaktujte podporu společnosti Dell telefonicky v blízkosti svého počítače, aby vám personál podpory mohl pomoci se všemi potřebnými postupy.

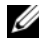

**POZNÁMKA:** Systém kódu expresní služby společnosti Dell nemusí být ve všech zemích k dispozici.

Na výzvu automatizovaného telefonního systému společnosti Dell zadejte svůj kód expresní služby a váš telefonát bude přesměrován přímo k odpovědnému personálu podpory.

Informace o používání služeb podpory společnosti Dell naleznete v dokumentu ["Služby technické a zákaznické podpory" na straně](#page-51-0) 52.

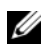

**POZNÁMKA:** Některé z následujících služeb nejsou vždy dostupné ve všech místech mimo kontinent USA. Informace o dostupnosti vám poskytne místní zástupce společnosti Dell.

#### <span id="page-51-0"></span>**Služby technické a zákaznické podpory**

Služby podpory společnosti Dell jsou k dispozici, aby vám poskytly odpověd' na jakoukoliv otázku hardwaru Dell™. Náš personál podpory využívá počítačové diagnostické nástroje, pomocí kterých vám může poskytnout rychlé a přesné odpovědi.

Chcete-li kontaktovat služby podpory společnosti Dell, informujte se v "Dříve [než zavoláte" na straně](#page-54-0) 55, využijte kontaktní informace pro svou oblast nebo vyhledejte stránky **support.dell.com**.

#### <span id="page-51-3"></span><span id="page-51-1"></span>**DellConnect**

Nástroj DellConnect je jednoduchý online přístupový nástroj umožňující personálu servisních služeb a podpory Dell přístup do vašeho počítače prostřednictvím širokopásmového připojení, diagnostikovat vaše potíže a odstranit je pod vaším dohledem. Službu DellConnect můžete využít prostřednictvím střediska podpory společnosti Dell (viz ["Centrum podpory společnosti Dell" na straně](#page-34-1) 35).

#### <span id="page-51-2"></span>**Online služby**

Informace o produktech a službách Dell můžete nalézt na následujících stránkách:

```
www.dell.com
www.dell.com/ap (pouze země Asie/Pacifické oblasti)
www.dell.com/jp (pouze Japonsko)
www.euro.dell.com (pouze Evropa)
www.dell.com/la (pouze země Latinské Ameriky a Karibské oblasti)
www.dell.ca (pouze Kanada)
```
Podpora společnosti Dell je přístupná prostřednictvím následujících webových stránek a e-mailových adres:

Stránky podpory Dell **support.dell.com support.jp.dell.com** (pouze Japonsko) **support.euro.dell.com** (pouze Evropa)

- E-mailové adresy podpory společnosti Dell mobile\_support@us.dell.com support@us.dell.com la-techsupport@dell.com (pouze země Latinské Ameriky a Karibské oblasti) apsupport@dell.com (pouze země Asie/Pacifické oblasti)
- E-mailové adresy marketingového a prodejního oddělení společnosti Dell apmarketing@dell.com (pouze země Asie/Pacifické oblasti)

sales\_canada@dell.com (pouze Kanada)

• Anonymní protokol přenosu souborů (FTP)

#### **ftp.dell.com**

Přihlaste se jako uživatel: anonymous a použijte svou e-mailovou adresu jako heslo.

### <span id="page-52-0"></span>**Služby AutoTech**

Automatizované služby podpory společnosti Dell - AutoTech - poskytují zaznamenané odpovědi na otázky kladené zákazníky společnosti Dell nejčastěji a týkající se přenosných nebo stolních počítačů.

Když zavoláte službu AutoTech, použijte telefon s tónovou volbou a vyberte téma, které odpovídá vaší otázce. Telefonní číslo, které můžete volat ve své oblasti, naleznete v ["Kontaktování společnosti Dell" na straně](#page-56-0) 57.

#### <span id="page-52-1"></span>**Automatizovaná služba stavu objednávek**

Chcete-li si ověřit stav své objednávky produktů společnosti Dell, přejděte na stránky **support.dell.com**, nebo kontaktujte telefonicky automatizovanou službu stavu objednávky. Nahraná zpráva vás vyzve k zadání informací potřebných pro vyhledání objednávky a sdělení informací o jejím stavu. Telefonní číslo, které můžete volat ve své oblasti, naleznete v "Kontaktování [společnosti Dell" na straně](#page-56-0) 57.

### <span id="page-53-0"></span>**Problémy s objednávkou**

Pokud máte nějaký problém s objednávkou, například chybějící součásti, nesprávné součásti nebo nesprávnou fakturu, kontaktujte zákaznickou podporu společnosti Dell. Před telefonátem si připravte fakturu nebo balicí list. Telefonní číslo, které můžete volat ve své oblasti, naleznete v ["Kontaktování společnosti](#page-56-0)  [Dell" na straně](#page-56-0) 57.

### <span id="page-53-1"></span>**Informace o produktech**

Pokud potřebujete informace o dalších produktech dostupných od společnosti Dell, nebo pokud chcete podat objednávku, navštivte webové stránky společnosti Dell na adrese **www.dell.com**. Informace o telefonním čísle, na které můžete ve své oblasti zavolat nebo na něm kontaktovat místního odborného prodejce, naleznete v dokumentu, Kontaktování společnosti Dell" na straně 57.

### <span id="page-53-2"></span>**Vracení položek do záruční opravy nebo dobropis**

Připravte si všechny vracené položky, bud' určené k opravě nebo vrácení částky, a to následujícím způsobem:

**1** Kontaktujte společnost Dell a získejte číslo oprávnění pro vrácení materiálu a napište jej zřetelně na snadno viditelné místo na krabici. Telefonní číslo, které můžete volat ve své oblasti, naleznete v

["Kontaktování společnosti Dell" na straně 57.](#page-56-0)

- **2** Přiložte kopii faktury a dopis popisující příčinu vrácení.
- **3** Přiložte také kopii Kontrolního seznamu diagnostiky (viz "Kontrolní seznam [diagnostiky" na straně 56](#page-55-1)), uvádějící všechny testy, které jste provedli a všechna chybová hlášení poskytnutá nástrojem Dell Diagnostics (viz "Diagnostický program Pre-Boot Self Diagnostics (PSA) a 32 bitový [diagnostický program Dell 32 Bit Diagnostics" na straně 31](#page-30-4)).
- **4** Přiložte veškeré příslušenství, které náleží k vracené položce (napájecí kabely, softwarová média, příručky atd.), pokud vracíte zboží k úhradě vámi zaplacené částky (dobropisem).
- **5** Zabalte vracené zařízení do originálního nebo jiného vhodného obalu.

Jste odpovědní za zaplacení přepravních nákladů. Jste také odpovědní za pojištění vracených produktů a přejímáte rizika za případnou ztrátu při přepravě ke společnosti Dell. Nejsou přijímány balíky zasílané na dobírku.

Vracené zboží, u kterého bude chybět některá z výše požadovaných položek, bude v přijímacím doku Dell odmítnuto a vráceno na vaši adresu.

### <span id="page-54-0"></span>**Dříve než zavoláte**

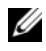

**POZNÁMKA:** Při telefonátu mějte k dispozici kód expresní služby. Kód pomůže automatizovanému systému telefonní podpory společnosti Dell k tomu, aby telefonát přesměroval správně. Můžete být požádáni o poskytnutí informací ze servisního štítku (obvykle je umístěn na dolní nebo zadní straně počítače).

Nezapomeňte vyplnit Kontrolní seznam diagnostiky (viz "Kontrolní seznam [diagnostiky" na straně](#page-55-1) 56). Pokud to je možné, zapněte počítač před zavoláním technické podpory společnosti Dell a zavolejte z takového telefonního přístroje, který je v blízkosti počítače. Můžete být požádáni o zadání některých příkazů na klávesnici, předávat podrobné informace během prováděných operací nebo vyzkoušet jiné postupy odstraňování poruch, které můžete provést pouze na samotném počítači. Zkontrolujte, zda je k dispozici dokumentace k počítači.

**VAROVÁNÍ: Před manipulací uvnitř počítače postupujte podle bezpečnostních pokynů dodaných s počítačem.**

#### <span id="page-55-1"></span><span id="page-55-0"></span>**Kontrolní seznam diagnostiky**

Jméno:

Datum:

Adresa:

Telefonní číslo:

Servisní štítek (čárový kód na dolní nebo zadní straně počítače):

Kód expresní služby:

Číslo oprávnění pro vrácení materiálu (pokud je poskytnuto technikem podpory Dell):

Operační systém a verze:

Zařízení:

Rozšiřující karty:

Jste připojeni k síti? Ano/Ne

Sít', verze a sít'ový adaptér:

Programy a verze:

Informujte se v dokumentaci k operačnímu systému a stanovte obsah spouštěcích souborů systému. Pokud je počítač připojen k tiskárně, vytiskněte každý soubor. V opačném případě před kontaktováním společnosti Dell zaznamenejte obsah každého souboru.

Chybová hlášení, zvukové kódy nebo diagnostické kódy:

Popis problému a postupy řešení potíží, které jste provedli:

### <span id="page-56-1"></span><span id="page-56-0"></span>**Kontaktování společnosti Dell**

Pro zákazníky v USA je k dispozici telefonní číslo 800-WWW-DELL (800-999-3355).

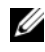

**POZNÁMKA:** Pokud nemáte aktivní internetové připojení, můžete nalézt kontaktní informace na nákupní faktuře, seznamu balení, účtence, technickém listu *Kontaktování společnosti Dell* nebo v produktovém katalogu společnosti Dell.

Společnost Dell poskytuje několik online a telefonních možností podpory a služeb. Dostupnost se liší podle zemí a produktu a některé služby nemusí být ve vaší oblasti k dispozici. Chcete-li kontaktovat společnost Dell s ohledem na prodej, technickou podporu nebo s otázkou zákaznických služeb:

- **1** Navštivte stránky **support.dell.com**.
- **2** Ověřte zemi a oblast v rozevírací nabídce **Vyberte zemi/oblast** v dolní části stránky.
- **3** Klepněte na tlačítko **Kontaktujte nás** na levé straně stránky.
- **4** Podle potřeby vyberte příslušné služby nebo linku podpory.
- **5** Vyberte si metodu kontaktování společnosti Dell, která je pro vás pohodlná.

# <span id="page-58-0"></span>**Dodatek**

### <span id="page-58-1"></span>**Předpisy FCC (pouze USA)**

### <span id="page-58-2"></span>**FCC třída B**

Toto zařízení vytváří, používá a může vyzařovat energii rádiových frekvencí, a pokud není instalováno v souladu s návodem výrobce, může vyvolávat interference s radiokomunikačními prostředky. Toto zařízení bylo testováno a bylo zjištěno, že odpovídá limitům pro digitální zařízení třídy B podle Části 15 Pravidel FCC.

Toto zařízení je v souladu s Částí 15 Pravidel FCC. Jeho provoz podléhá splnění následujících dvou podmínek:

- Toto zařízení nesmí působit škodlivé interference.
- Toto zařízení musí být schopno přijímat vysílané interference včetně těch, které mohou zapříčiňovat nežádoucí provoz zařízení.

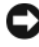

**UPOZORNENÍ:** Předpisy FCC stanovují, že změny nebo úpravy zařízení, které výslovně neschválila společnost Dell, mohou mít za následek zrušení oprávnění uživatele provozovat dané zařízení.

Tyto limity jsou stanoveny tak, aby zaručovaly přiměřenou ochranu proti škodlivé interferenci při instalaci a provozu zařízení v obytném prostředí. Neexistuje záruka, že se v konkrétní instalaci nevyskytnou interference. Pokud toto zařízení působí nežádoucí rušení příjmu rozhlasového či televizního signálu (což lze zjistit vypnutím a zapnutím zařízení), doporučujeme, abyste se pokusili rušení odstranit pomocí jednoho z následujících opatření či jejich kombinace:

- Změňte orientaci přijímací antény.
- Změňte polohu počítače vzhledem k přijímači.
- Umístěte počítač dále od přijímače.
- Zapojte počítač do jiné elektrické zásuvky tak, aby počítač a přijímač byly zapojeny v jiném elektrickém okruhu.

V případě nutnosti tento problém konzultujte se zástupcem podpory společnosti Dell Inc. nebo zkušeným radio/televizním technikem, kteří vám poskytnou dodatečnou nápovědu.

Následující informace se týkají zařízení zahrnutých v tomto dokumentu v souladu s předpisy FCC:

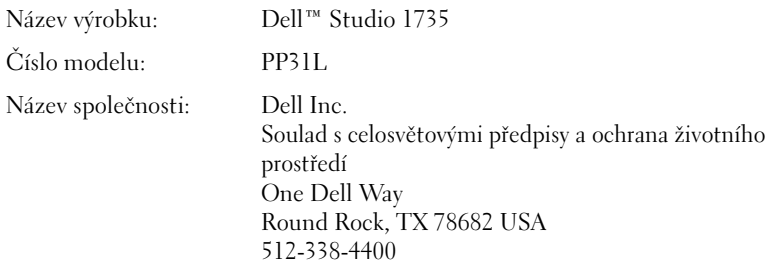

### <span id="page-59-0"></span>**Poznámky k produktu společnosti Macrovision**

Produkt používá technologii podléhající ochraně autorských práv, která je chráněna nároky některých amerických patentů a jinými právy na duševní vlastnictví společnosti Macrovision Corporation a dalších vlastníků. Použití této technologie chráněné autorskými právy musí být schváleno společností Macrovision Corporation a je určeno pouze pro domácí a omezené zobrazovací použití, není-li uplatněna jiná licence společnosti Macrovision Corporation. Zpětná analýza a dekompilace jsou zakázány.

# <span id="page-60-0"></span>**Rejstřík**

### **B**

baterie [vyjmutí, 20](#page-19-1) bezpečnostní oko [popis, 16](#page-15-2)

#### **C**

[Check Disk, 37](#page-36-2) [chybová hlášení, 37](#page-36-3)

#### **D**

[DellConnect, 52](#page-51-3) diagnostický nástroj Dell Diagnostics [o nástroji, 31](#page-30-5) [začátek u média s ovladači a](#page-32-0)  nástroji, 33 [začátek u pevného disku, 32](#page-31-0) diagnostika [Dell, 31](#page-30-5) displej [popis, 10](#page-9-0)

#### **H**

hardware [diagnostický nástroj Dell](#page-30-5)  Diagnostics, 31

hlášení [chyba, 37](#page-36-3)

#### **J**

jednotka pevného disku [potíže, 37](#page-36-2) jednotky [potíže, 36](#page-35-1)

#### **K**

karta bezdrátové technologie Bluetooth [kontrolka stavu zařízení, 11](#page-10-0) konektor IEEE 1394 [popis, 18](#page-17-0) kontrolka napájení [stavy, 45](#page-44-1) kontrolka stavu zařízení [popis, 11](#page-10-1)

#### **M**

médium Ovladače a nástroje [diagnostický nástroj Dell](#page-30-5)  [Diagnostics, 31](#page-30-5)

### **N**

napájení [potíže, 45](#page-44-1) [nekompatibilita softwaru a](#page-45-1)  hardwaru, 46

#### **O**

[Obnovení systému, 47-](#page-46-2)[48](#page-47-0) řešení potíží [diagnostický nástroj Dell](#page-30-5)  Diagnostics, 31 [obnovení předchozího provozního](#page-46-2)  [stavu počítače, 47-](#page-46-2)[48](#page-47-0) [Průvodce řešením potíží s](#page-45-1)  hardwarem, 46 operační systém [reinstalace systému Windows](#page-46-3)  [Vista, 47-](#page-46-3)[49](#page-48-0)

ovládací tlačítka médií [popis, 10,](#page-9-1) [14](#page-13-1)

#### **P**

pamět'ová karta [čtečka, 18](#page-17-1) počítač [havárie, 43-](#page-42-4)[44](#page-43-3) [obnovení do předchozího](#page-46-4)  [stavu, 47-](#page-46-4)[48](#page-47-0) [přestal reagovat, 43](#page-42-4) [technické údaje, 23](#page-22-1) [Pohled zepředu a zprava, 9](#page-8-2) [Pohled zezadu a zleva, 15](#page-14-1) potíže [chybová hlášení, 37](#page-36-3) [diagnostický nástroj Dell](#page-30-5)  Diagnostics, 31 [havárie počítače, 43-](#page-42-4)[44](#page-43-3) [jednotka pevného disku, 37](#page-36-2) [jednotky, 36](#page-35-1) [modrá obrazovka, 44](#page-43-3) [napájení, 45](#page-44-1) [obnovení operačního systému do](#page-46-2)  předchozího stavu, 47 [obnovení předchozího provozního](#page-46-4)  [stavu počítače, 47-](#page-46-4)[48](#page-47-0) [počítač nelze spustit, 43](#page-42-5) [počítač přestal reagovat, 43](#page-42-4) [program opakovaně havaruje, 43](#page-42-6) [program přestal reagovat, 43](#page-42-6) [programy a kompatibilita se](#page-43-4)  systémy Windows, 44 [software, 43-](#page-42-7)[44](#page-43-4) [stavy kontrolky napájení, 45](#page-44-1) [zablokování, 43](#page-42-7) [Průvodce řešením potíží s](#page-45-1)  hardwarem, 46 průvodci [průvodce kompatibilitou](#page-43-4)  programů, 44

#### **R**

reinstalace [Windows Vista, 47-](#page-46-3)[49](#page-48-0)

### **S**

sít'ový konektor [popis, 18](#page-17-2) slot pro kartu ExpressCard [popis, 18](#page-17-3) software [potíže, 44](#page-43-4) spodní kryt [popis, 20](#page-19-2) systém Windows Vista [průvodce kompatibilitou](#page-43-4)  programů, 44

#### **T**

[technické údaje, 23](#page-22-1) tlačítka dotykové podložky [popis, 14](#page-13-2) tlačítko napájení [popis, 11](#page-10-2)

#### **U**

uvolnění západky zařízení [popis, 16,](#page-15-3) [19](#page-18-1)

#### **W**

Windows Vista [Obnovení systému, 47-](#page-46-2)[48](#page-47-0) [reinstalace, 47-](#page-46-3)[49](#page-48-0)